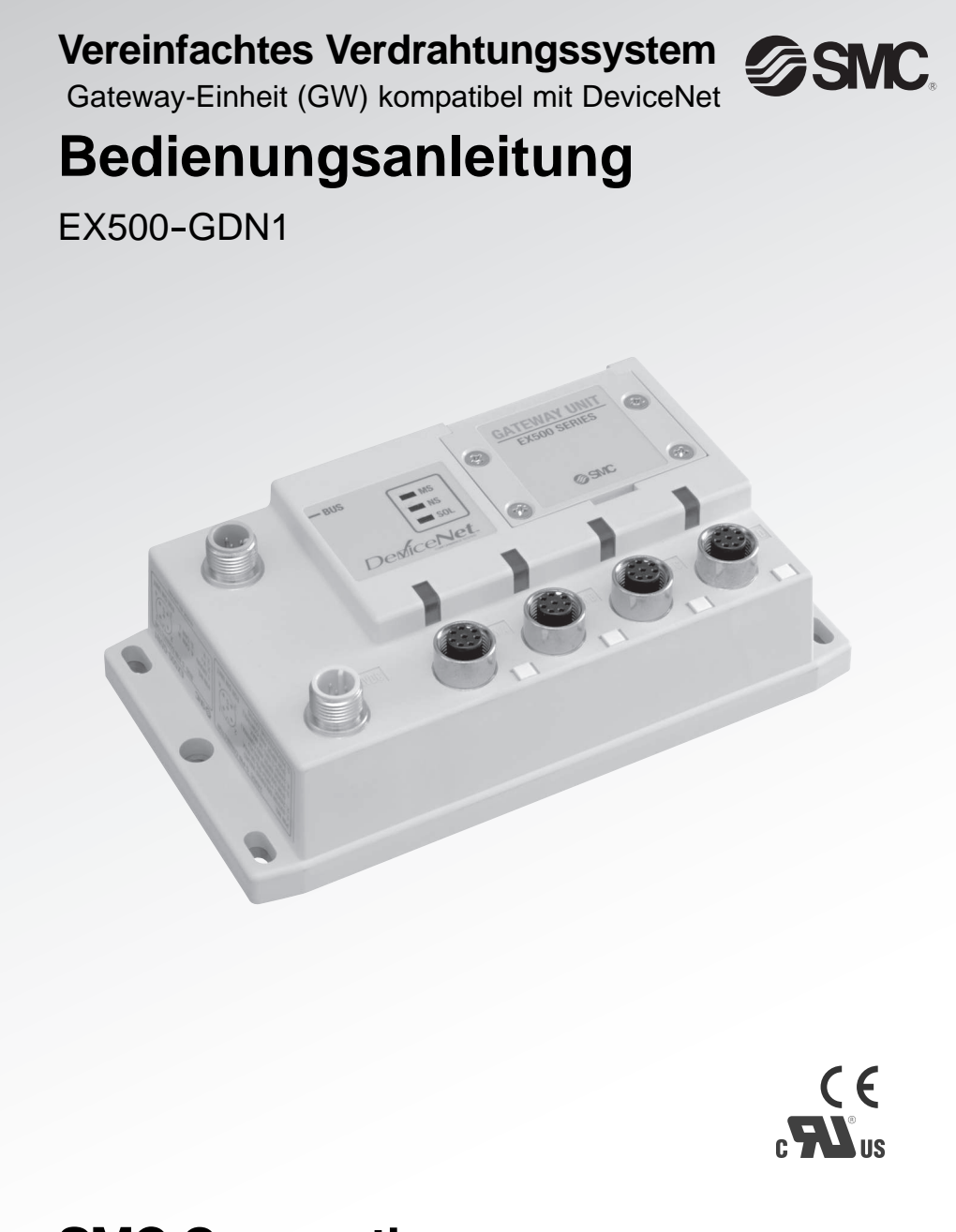

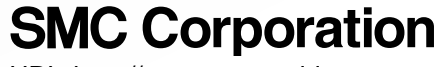

URL http://www.smcworld.com

EX##-OMI0025DE

Vielen Dank, dass Sie sich für den Kauf eines EX500 mit vereinfachtem Verdrahtungssystem von SMC entschieden haben.

Bitte lesen Sie dieses Bedienungsanleitung aufmerksam durch und verstehen Sie die Inhalte vor dem Betrieb, damit Sie diese Einheit sicher und korrekt benutzen. Bitte bewahren Sie dieses Handbuch zu späteren Informationszwecken auf.

#### Bediener

- Diese Betriebsanleitung ist an Personen gerichtet, die über Kenntnisse von Maschinen und Anlagen verfügen, in denen vereinfachte Verdrahtungssysteme eingesetzt werden, und die über ausreichende Kenntnisse für den Zusammenbau, Betrieb und Wartung solcher Geräte verfügen.
- Vor dem Zusammenbau, Betrieb bzw. Wartungsarbeiten muss diese Anleitung aufmerksam durchgelesen und deren Inhalt verstanden werden.

# **Inhalt**

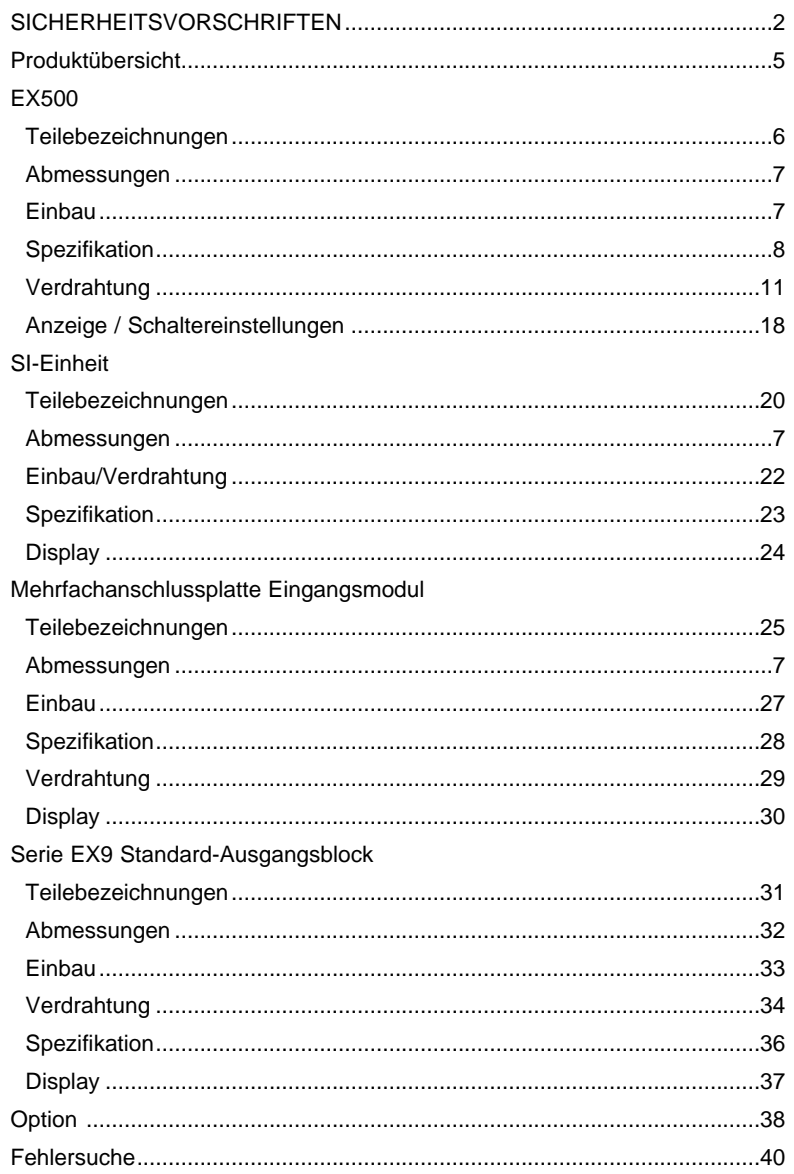

# **SICHERHEITSHINWEIS**

Das Gehäuse der Einheit und dieses Handbuch enthalten wichtige Informationen zum Schutz des Bedieners und Dritter vor Verletzungen, zur Vermeidung von Sachschäden sowie zur Sicherstellung des korrekten Gebrauchs.

Bitte vergewissern Sie sich, dass Sie die Bedeutung der folgenden Mitteilungen (Symbole) vollständig verstehen, bevor Sie im Text weiterlesen, und halten Sie sich immer an die Anweisungen.

Lesen Sie ebenso die Bedienungsanleitungen usw. zugehöriger Maschinen und Anlagen und verstehen Sie die Inhalte vor der Anwendung.

# WICHTIGE HINWEISE

Lesen Sie dieses Bedienungsanleitung und befolgen Sie die darin enthaltenen Anweisungen. Signalworte wie WARNUNG, ACHTUNG und HINWEIS kennzeichnen wichtige Sicherheitsinformationen, die sorgfältig beachtet werden müssen.

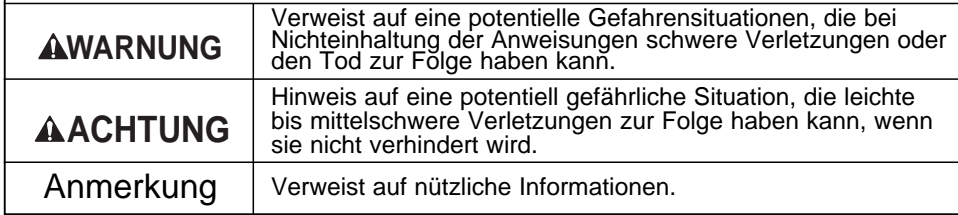

## **AWARNIING**

#### **Die Einheit nicht zerlegen,**

**ändern (einschließlich Änderungen an der Leiterplatte) oder instand setzen.**

Sonst besteht die Gefahr von Verletzungen oder eines Produktausfalls.

#### **Nicht außerhalb der angegebenen Bereiche betreiben.**

Sonst besteht Brand-, Störungs- bzw. Beschädigungsgefahr am vereinfachten Verdrahtungssystem. Vor dem Betrieb die Spezifikationen beachten.

#### **Nicht in Umgebungen mit entzündlichem, explosiven bzw. korrosiven Gas einsetzen.**

Sonst besteht Brand-, Explosions- bzw. Korrosionsgefahr. Dieses vereinfachte Verdrahtungssystem ist nicht explosionssicher.

#### **Bei Verwendung in einem Verriegelungskreis:**

- **Es muss eine doppelte Verriegelung durch ein weiteres System vorgesehen werden**
- **(z.B. mechanische Schutzvorrichtung).**
- **Die korrekte Funktion des Verriegelungskreises prüfen.**

Sonst besteht Unfallgefahr aufgrund möglicher Störungen.

## **AWARNIING**

**Vor Ausführung der Wartungsarbeiten:**

**Die Stromversorgung ausschalten.**

**Die Druckluftversorgung unterbrechen, Druckluft in den Leitungen ablassen, und den drucklosen Zustand überprüfen.**

Sonst besteht Verletzungsgefahr.

# **AACHTUNG**

#### **Nach Abschluss der Wartungsarbeiten eine entsprechende Funktionsprüfung ausführen.**

Bei Störungen wie z.B. nicht einwandfreiem Betrieb der Einheit, den Betrieb einstellen. Sonst ist die Sicherheit aufgrund möglicher Störungen nicht gewährleistet.

#### **Zur Verbesserung der Sicherheit und der Störunempfindlichkeit des vereinfachten Verdrahtungssystems ist die Erdung wichtig.**

Die Erdung so nahe wie möglich an der Einheit anzuschliessen, um den Erdungsabstand gering zu halten.

#### **Sicherheitshinweise zur Handhabung**

Für diese Einheit die folgende UL-anerkannte DC-Spannungsverorgung verwenden.

1. Begrenzter Spannungs/Stromkreis gemäß UL508

Ein Stromkreis verwendet die Sekundärspule eines isolierten Wandlers als Stromquelle, und erfüllt die folgenden Bedingungen.

Maximale Spannung (ohne Last): 30 Vrms (42,4 Vpeak) oder niedriger

Maximale Stromstärke: (1) 8A oder niedriger (einschl. bei Kurzschluss)

(2) Bei Begrenzung durch den Stromkreisschutz (wie z.B. Sicherung) mit den folgenden Werten.

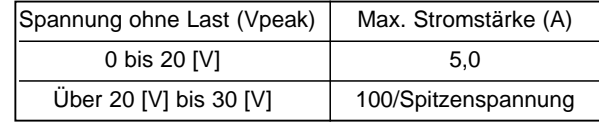

2. Stromversorgungseinheit Klasse 2 gemäß UL1310 oder Stromkreis mit max. 30 Vrms (42,4 Vpeak) oder niedriger unter Verwendung eines Transformators Klasse 2 gemäß UL1585 als Stromquelle. (Stromkreis Klasse 2)

## **SICHERHEITSHINWEISE (Forts.)**

#### **Beachten Sie beim Betrieb Ihres vereinfachten Verdrahtungssystems die nachfolgenden Hinweise. Sonst besteht die Möglichkeit einer Fehlfunktion durch Beschädigung bzw. Ausfall.**

- Das vereinfachte Verdrahtungssystem mit der vorgeschriebenen Spannung betreiben.
- Freiraum für Instandhaltungsarbeiten vorsehen.
- Typenschild bzw. Aufkleber nicht entfernen.
- Das Gerät nicht fallen lassen, keinen übermäßigen Stossbelastungen aussetzen und keine Schläge darauf ausführen.
- Das angegebene Anzugsdrehmoment beachten.
- Die Kabel keiner übermäßigen Belastung durch wiederholte Biege- oder Zugbelastungen oder schwere Gegenstände auf den Kabeln aussetzen.
- Die Drähte und Kabel korrekt anschließen.
- Bei eingeschalteter Stromversorgung keine Verdrahtungen vornehmen.
- Das vereinfachte Verdrahtungssystem nicht im selben Kanal wie das Stromversorgungskabel bzw. der Hochspannungsleitung verlegen.
- Die Isolierung der Verdrahtung überprüfen.
- Die Verdrahtung der Stromversorgung in zwei Linien unterteilen ---- eine Linie für die Stromversorgung des Ausgangs und die andere für die Stromversorgung des Eingangs und die Steuerung GW/SI.
- Bei der Verwendung des vereinfachten Verdrahtungssystems in einer Maschine oder Anlage ausreichenden Schutz gegen Störeinflüsse durch z.B. Entstörfilter vorsehen.
- An jedem nicht benutzten M12-Anschluss für Ein-/Ausgang einen Abschlussstecker oder Wasserschutzkappe montieren (Kommunikationsanschluss, Kommunikations-Ports A - D, und Stromversorgung für Eingang und Steuerung GW/SI).
- Beim Einsatz des Produkts in einer der folgenden Umgebungen ausreichende Abschirmung vorsehen.
- (1) Orte, an denen Störungen durch statische Elektrizität, usw. erzeugt werden
- (2) Orte mit hohen elektrischen Feldstärken
- (3) Orte mit möglicher radioaktiver Strahlung
- (4) Orte in der Nähe von Netzkabeln
- Das Produkt nicht in der Nähe von Funkenquellen betreiben.
- Einen Überspannungsschutz verwenden, das die Spannungsspitzen selbständig unterdrückt, um die Spannungsspitzen erzeugende Last direkt abzuleiten, wie z.B. bei einem Magnetventil.
- Darauf achten, dass keine Fremdkörper wie z.B. Drahtreste in das Produktinnere gelangen, wenn die Schutzabdeckung des Stationsnummerschalters abgenommen wird .
- Das vereinfachte Verdrahtungssystem an einem Ort einbauen, wo es keinen Vibrationen bzw. Stößen ausgesetzt ist.
- Das Produkt im spezifizierten Umgebungstemperaturbereich betreiben.
- Nicht in einer Umgebung einsetzen, wo es der Strahlungswärme einer Hitzequelle ausgesetzt ist.
- Den DIP-Schalter und Drehschalter mit einem Uhrmacher-Schraubenzieher usw. verstellen.
- Die Einheit regelmäßig warten.
- Nach Abschluss der Wartungsarbeiten eine entsprechende Funktionsprüfung ausführen.
- Zur Reinigung des Produkts keine chemischen Substanzen wie z.B. Benzin oder Verdünner verwenden.

# **Produktübersicht**

### **Systemkonfiguration**

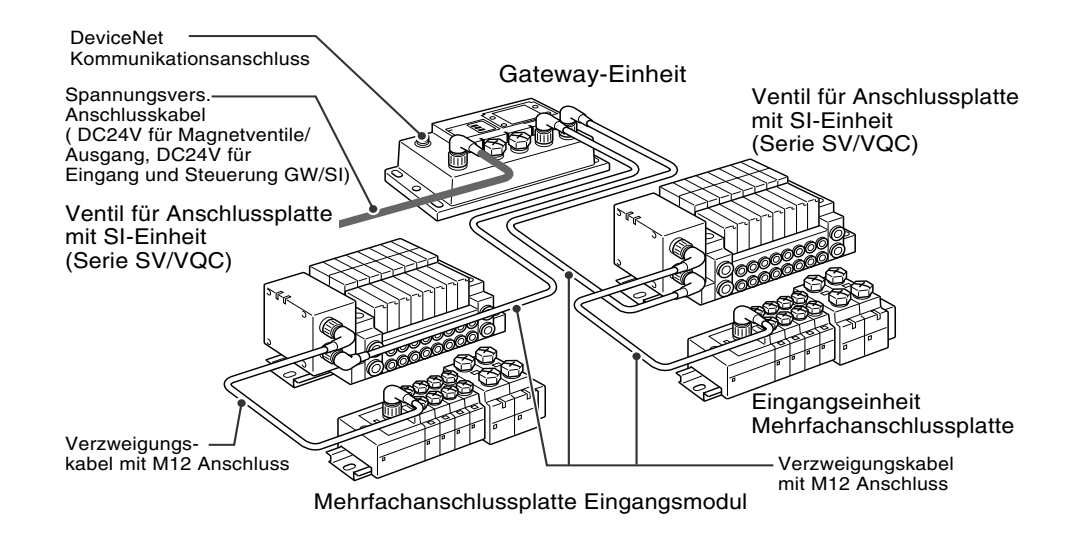

Das vereinfachte Verdrahtungssystem kann an verschiedene Feldbussysteme angeschlossen werden und übernimmt die vereinfachte Verdrahtung und dezentrale Installation von I/O-Geräten. Die Signale zum/vom Feldbus werden von der GW-Einheit ausgetauscht, und die Signale zu/von den dezentralen I/O-Geräten werden von der GW-Einheit gesammelt und geliefert.

Die maximale Anzahl von Anschlüssen von Mehrfachanschlussplattenventilen / Mehrfachanschlussplatte Eingangsmodul beträgt

16/Verzweigung x 4 Verzweigungen = 64 Anschlusspunkte für Ein- bzw. Ausgänge.

Da die Kabel mit Steckern für alle Verdrahtungen unter den Geräten verwendet werden, erfüllt das System die Schutzklasse IP65.

# **EX500 Teilebezeichnungen**

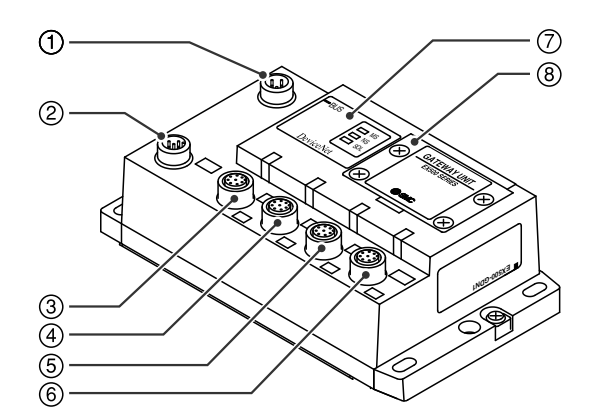

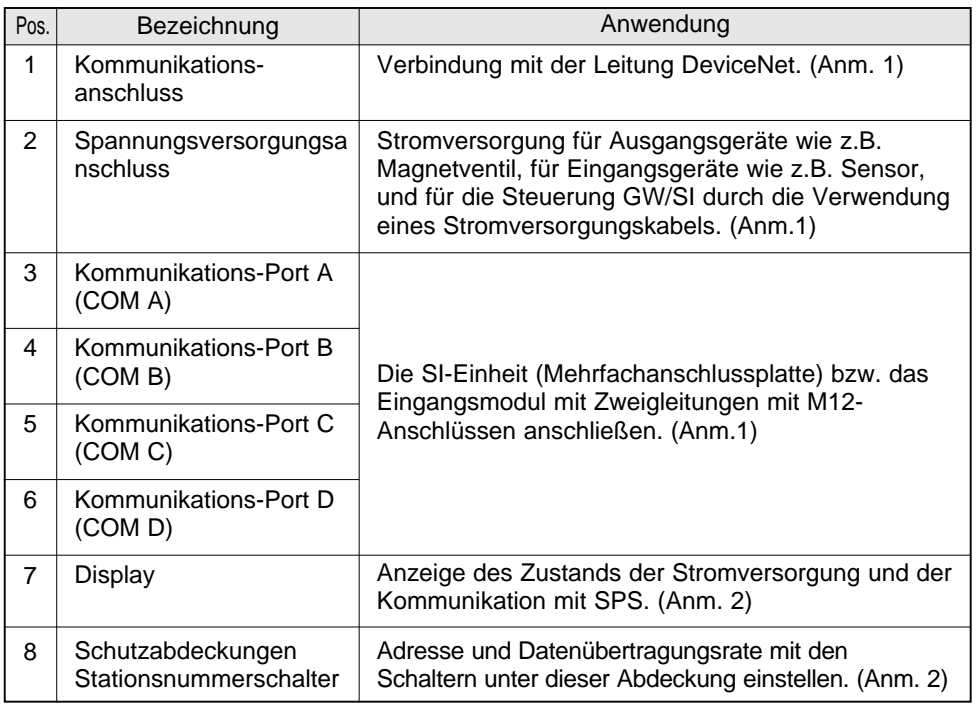

Anm.1: Für die Verdrahtungsmethode siehe Unterabschnitt "Verdrahtung" (Seite 11) im Abschnitt "EX500" in dieser Anleitung.

Anm.2: Für die Anzeige- und Einstellungsmethode siehe Unterabschnitt "Einstellung Anzeige/Schalter" (Seite 18) im Abschnitt "EX500" in dieser Anleitung.

# **Abmessungen (Einheit: mm)**

#### **Gehäuse EX500**

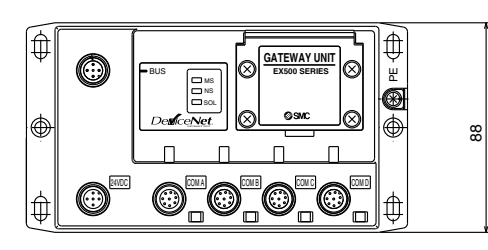

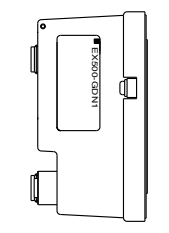

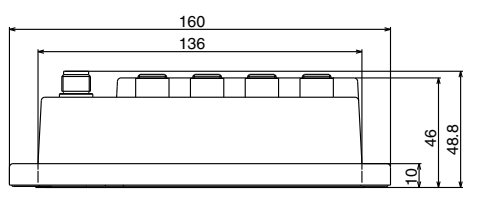

# **Montage (Einheit: mm)**

#### **Schraubmontage**

An vier Punkten mit Schrauben mit einem Kopfdurchmesser von mind. 5,2 und einer Gewindelänge von mind. 15 mm befestigen.

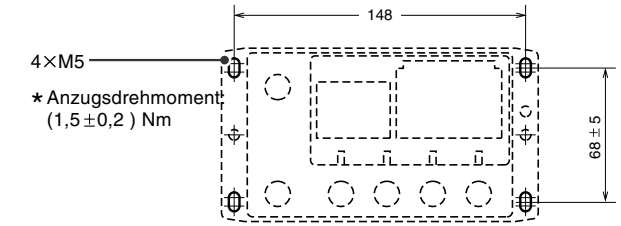

Ausschnittmaße für Montage (Toleranz: $\pm$ 0,2)

# **Spezifikation**

#### **Technische Daten**

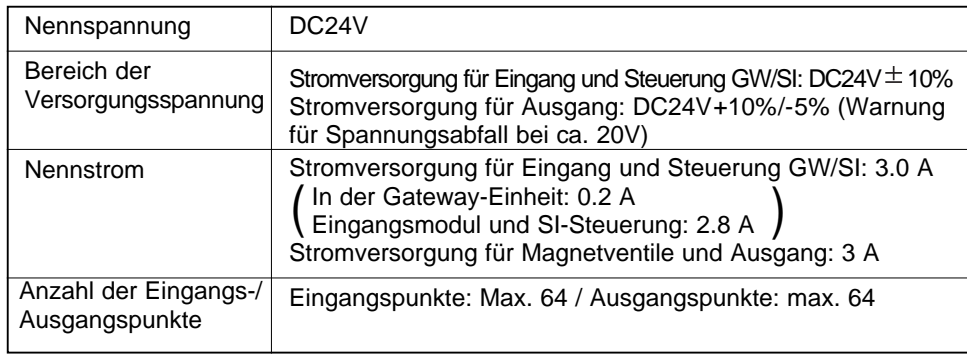

## **Überlagerter Bus**

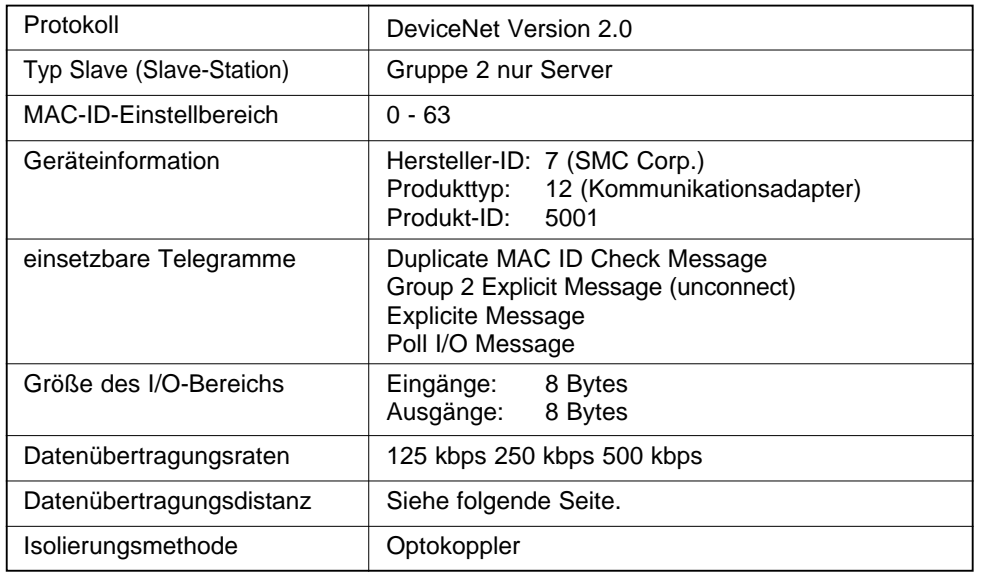

# **Übertragungsdistanz**

DeviceNet ermöglicht den Anschluss von T-Verzweigungen, Mehrfachverzweigungen und Stichleitungen.

Die Gesamtlänge der Stammleitung und Stichleitungen hängt von der Datenübertragungsrate und der Stärke des Kommunikationskabels ab. Für die Serie EX500 werden nur T-Verzweigungen verwendet.

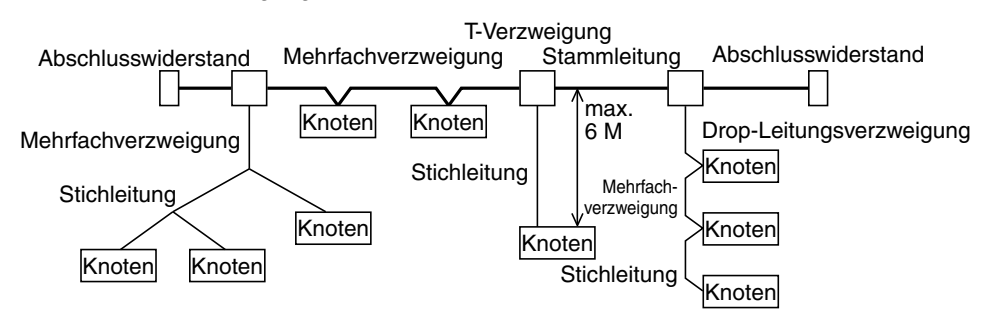

## **Netzwerk-Länge**

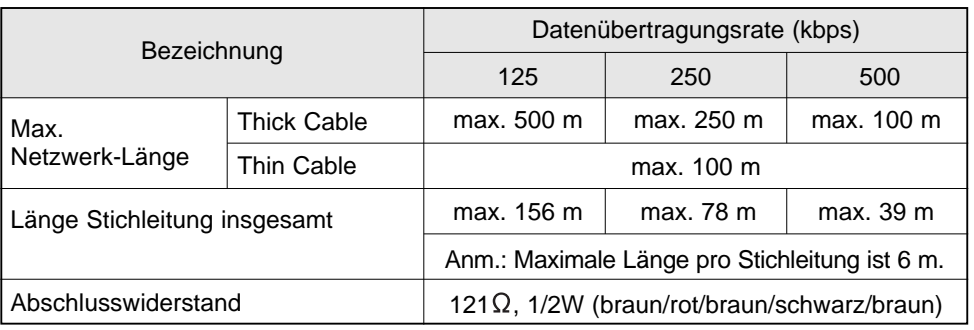

## **Kabelspezifikation**

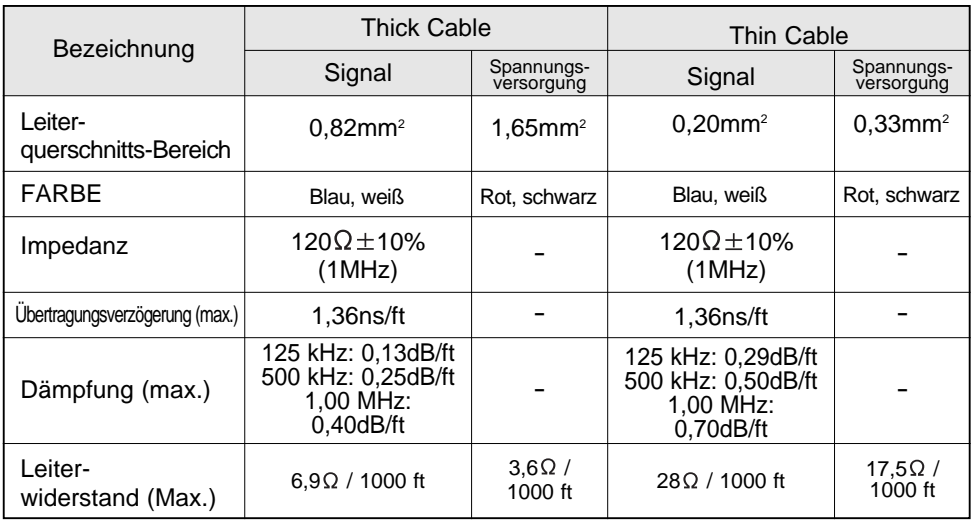

1ft $\doteq 0,3048$ m

#### **Unterlagerter Bus**

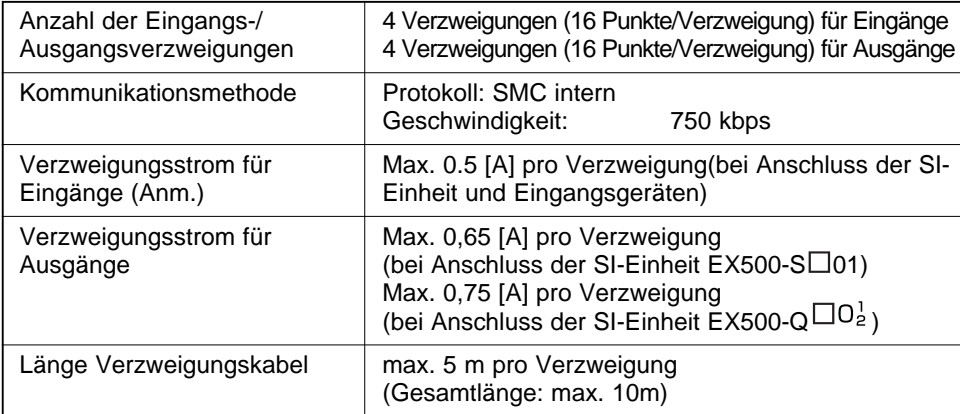

Anm.: Gesamtwert der maximalen Stromaufnahme und des maximalen Laststroms der anzuschließenden Eingangsgeräte.

# **Spezifikation (Forts.) Verdrahtung**

#### **Schaltschema**

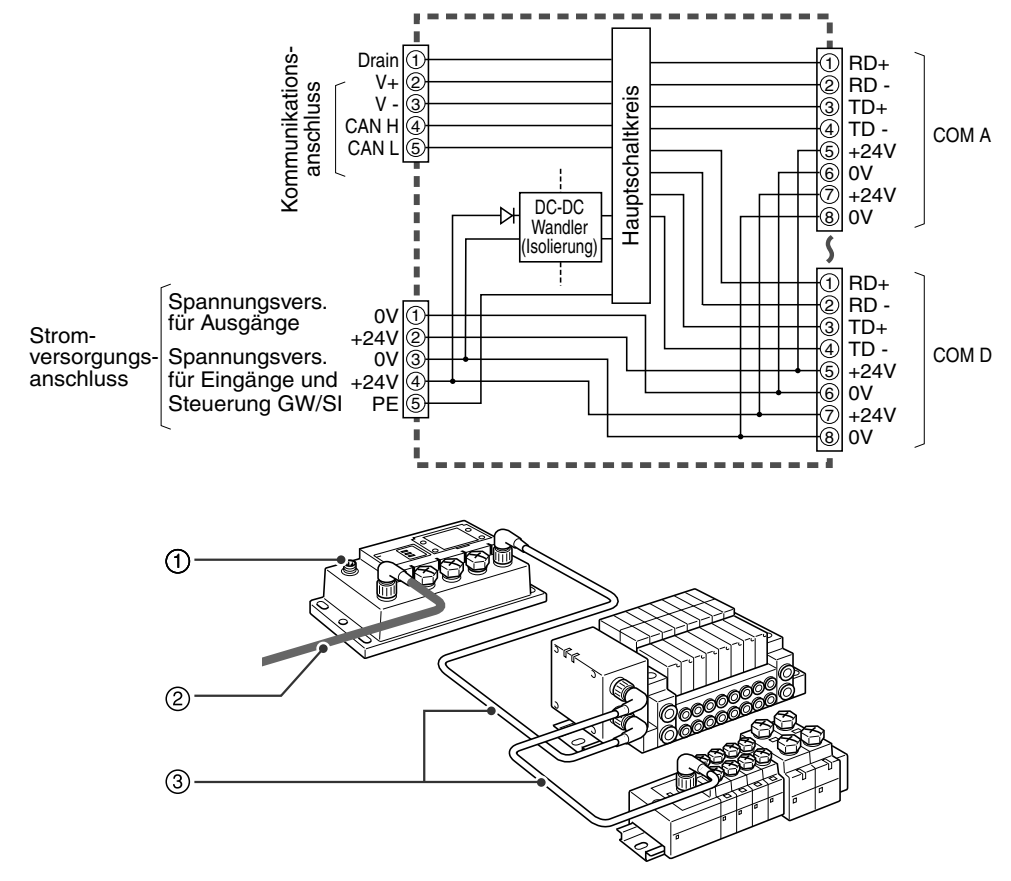

Die Verdrahtungen werden in folgender Reihenfolge beschrieben.

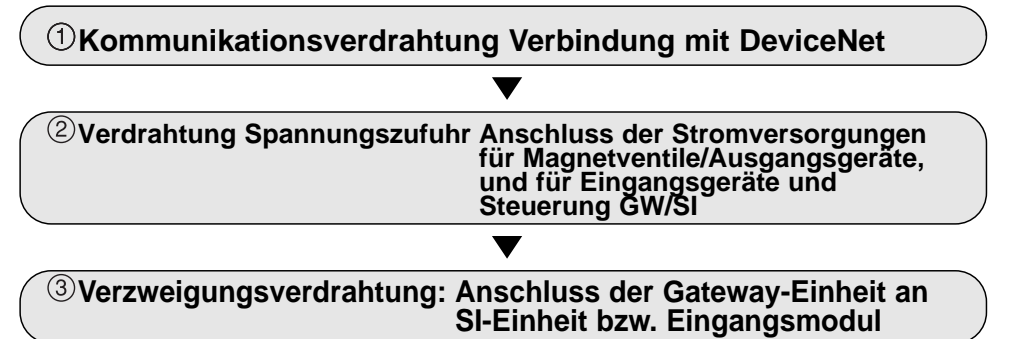

## **Kommunikationsverdrahtung**

Das Kabel mit Kommunikationsanschluss für DeviceNet am Kommunikationsanschluss der Gateway-Einheit anschließen.

## **Kabelanschluss**

- Die Anschlussnut mit dem Kommunikationsanschluss (5 Pins, Stecker) der Gateway-Einheit ausrichten, und das DeviceNet- Kommunikationskabel (Buchse) anschließen).
- (2) Die kabelseitige Sicherungsmutter von Hand im Uhrzeigersinn anziehen.
- Prüfen, dass der Anschluss fest angezogen ist.

## **Pin-Belegung und Anschlussdiagramm mit Kommunikationsanschluss für DeviceNet**

Das Kommunikationskabel mit M12 Anschlussbuchse am Kommunikationsanschluss der Gateway-Einheit anschließen.

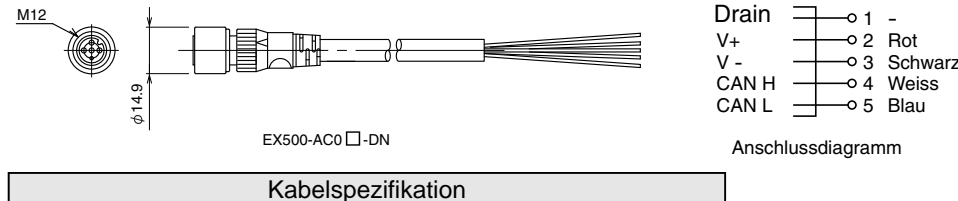

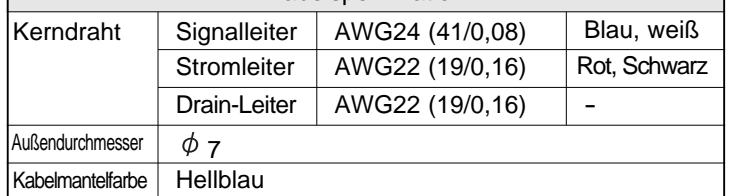

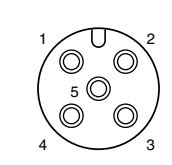

Rot

2/  $\sim$  1 5

3 4

 $\circ$  $\circ$ 

Pin-Belegung Anschlussbuchse

Anm. 1 Dieses Kabel ist das DeviceNet Thin Cable.

## **Anschluss des Abschlusswiderstands**

An beiden Enden der DeviceNet-Stammleitung müssen Abschlusswiderstände angeschlossen werden.

Für weitere Informationen über Abschlusswiderstand siehe Unterabschnitt "Spezifikation" (Seite 8) im Abschnitt "EX500" in dieser Anleitung.

# **Verdrahtung Spannungszufuhr**

Das Anschlusskabel der Stromversorgung am Stromanschluss der Gateway-Einheit anschliessen. Es gibt zwei Arten von Kabeln, die sich durch die Form des Steckers unterscheiden ---- gerader und abgewinkelter Stecker. Mit diesem Kabel werden Ausgangsgeräte wie z.B. Magnetventile, und Eingangsgeräte wie z.B. Sensoren und die Steuerung GW/SI mit Strom versorgt. Daher müssen die anderen Einheiten nicht einzeln mit Strom versorgt werden. Bei der Auswahl der Stromversorgung siehe "Sicherheitshinweise zur Handhabung" (Seite 3) in dieser Anleitung.

### **Kabelanschluss**

- (1) Die Anschlussnut mit dem Stromversorgungsanschluss (Stecker) der Gateway-Einheit ausrichten, und das Stromversorgungskabel (Buchse) anschließen.
- (2) Die kabelseitige Sicherungsmutter von Hand im Uhrzeigersinn anziehen.

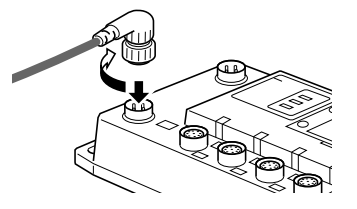

Prüfen, dass der Anschluss fest angezogen ist.

#### **Pin-Belegung und Anschlussdiagramm des Anschlusskabels für die Spannungsversorgung (Einheit: mm)**

(Pin-Belegung und Anschlussdiagramm sind bei allen Kabeln gleich. )

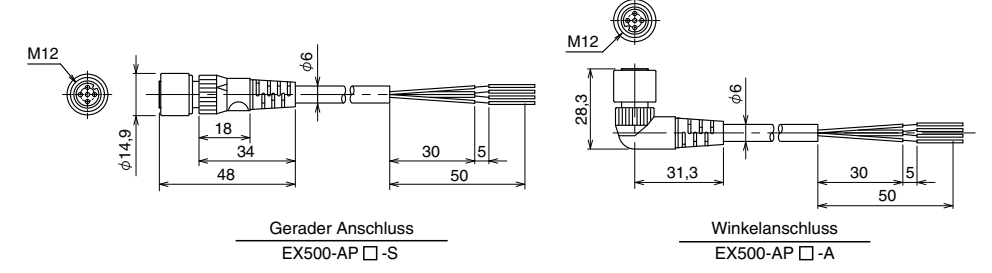

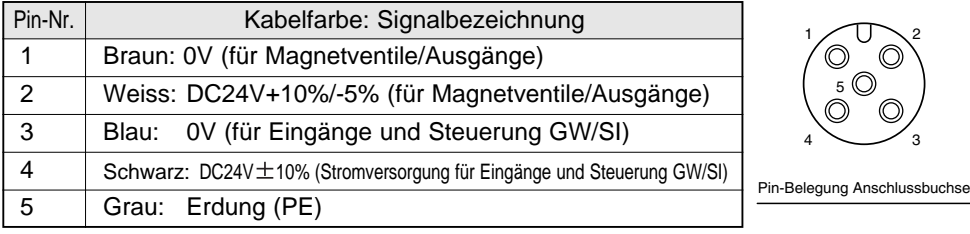

#### **Anmerkung**

Eine Erdungsleitung mit max. 100 $\Omega$  an die Klemme PE anschließen. (Die DRAIN-Klemme und PE-Klemme des DeviceNet sind in der Gateway-Einheit über einen Kondensator verbunden. )

## **Verdrahtung (Forts.)**

#### **Separate Verdrahtung der Stromversorgung für Magnetventile / Ausgänge und für Eingänge und die Steuerung GW/SI**

Es können ein gemeinsames und ein getrenntes Spannungsversorgungssystem gewählt werden. Die Verdrahtung sollte jedoch bei beiden Systemen separat erfolgen (für Magnetventile/Ausgänge und für Eingänge und die Steuerung GW/SI). **httung der Stromvergörf (Förder Magnetian Stromvergörf)**<br>Braun: **Eingänge und die**<br>Braun: Werdrahtung sollte jedoch b<br>sgänge und für Eingänge unter Spannungsversorgung<br>Alexan: OV (für Magnetventile/Ausgänge) **htung der Stromvers:<br>
COVID Eingänge und die Strammender Spiel verdrahtung sollte jedoch bei<br>
sgänge und für Eingänge und<br>
nter Spannungsversorgung<br>
Deraun: OV (für Magnetventile/Ausgänge)<br>
Neiss: DC24V (für Magnetventile** 

#### A. System mit getrennter Spannungsversorgung

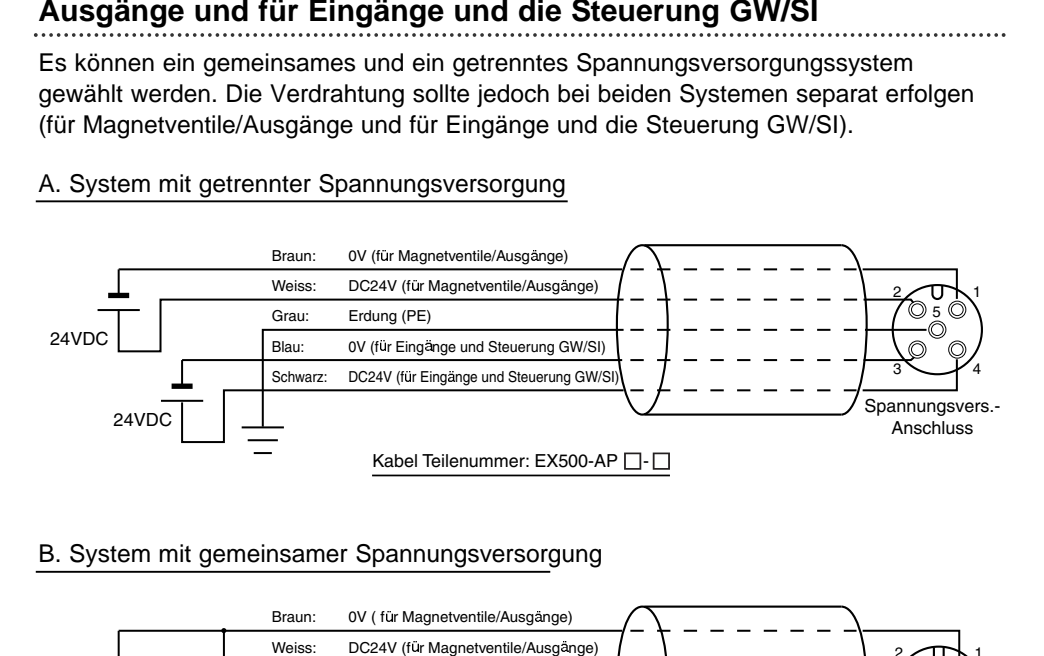

#### B. System mit gemeinsamer Spannungsversorgung

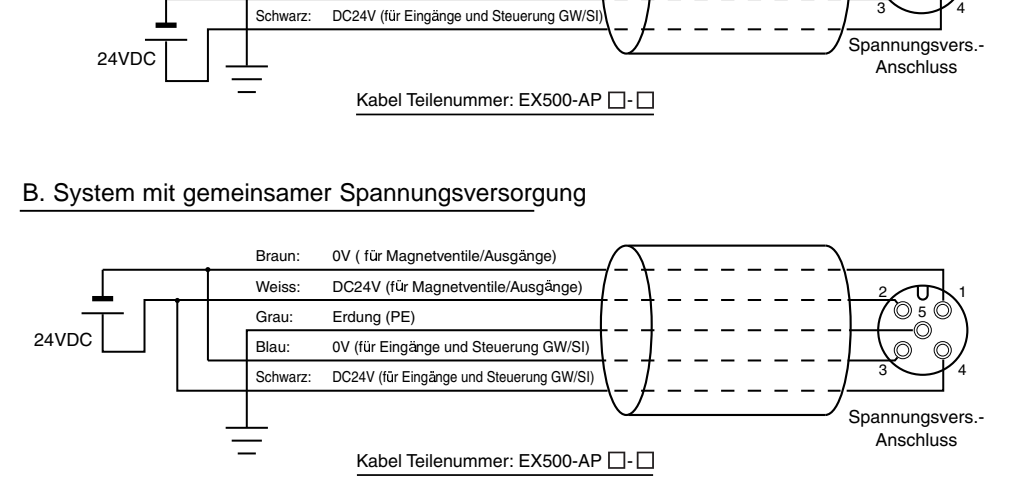

# **Verzweigungsverdrahtung (Verdrahtung zu den Kommunikations-Ports)**

Bei der Verdrahtung mit Magnetventilen oder Eingangsgeräten das Verzweigungskabel mit M12 Anschluss an den Kommunikations-Ports A - D anschließen.

Es gibt zwei Arten von Kabeln, die sich durch die Form des Steckers unterscheiden -gerader und abgewinkelter Stecker. Da jedes Kabel einen Stromversorgungsleiter enthält, müssen die Magnetventile bzw. Eingangsgeräte nicht einzeln mit Strom versorgt werden.

### **Kabelanschluss**

(1) Die Anschlussnut mit dem

Anschluss (Buchse) der Gateway-Einheit ausrichten und das Kabel (Stecker) anschließen.

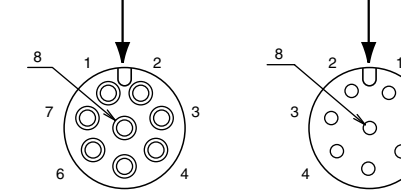

6 5

5 Pin-Belegung Anschlussbuchse Pin-Belegung Anschlussstecke

7

- (2) Die kabelseitige Sicherungsmutter von Hand im Uhrzeigersinn anziehen.
- (3) Prüfen, dass der Anschluss fest angezogen ist.

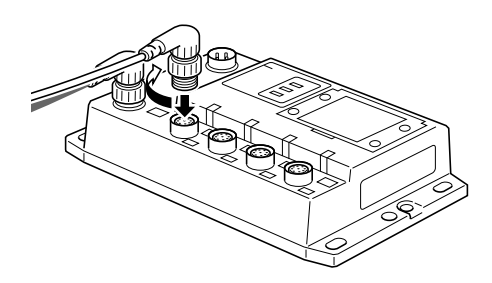

#### **Anmerkung**

An jedem nicht verwendeten Anschluss der Gateway-Einheit einen wasserdichten Deckel anbringen. Durch die Verwendung geeigneter Deckel kann eine Gehäuseschutzklasse IP65 erreicht werden. (Anzugsdrehmoment: 0,1 Nm für M12)

## **Verdrahtung (Forts.)**

#### **Konfiguration Gateway-Einheit – Ventil auf Mehrfachanschlussplatte – Mehrfachanschlussplatte Eingangseinheit**

Es sind zwei Kommunikationsanschlüsse in der SI-Einheit bzw. ein Kommunikationsanschluss in der Eingangseinheit vorhanden.

Am Kommunikationsanschluss (C2) bzw. (1) der SI-Einheit das Verzweigungskabel mit M12 Anschluss vom Gateway anschließen. Am Kommunikationsanschluss (C1) bzw. (0) das Verzweigungskabel mit M12 Anschluss von der Eingangseinheit anschließen. Am Kommunikationsanschluss der Eingangseinheit das Verzweigungskabel mit M12 Anschluss von der SI-Einheit anschließen.

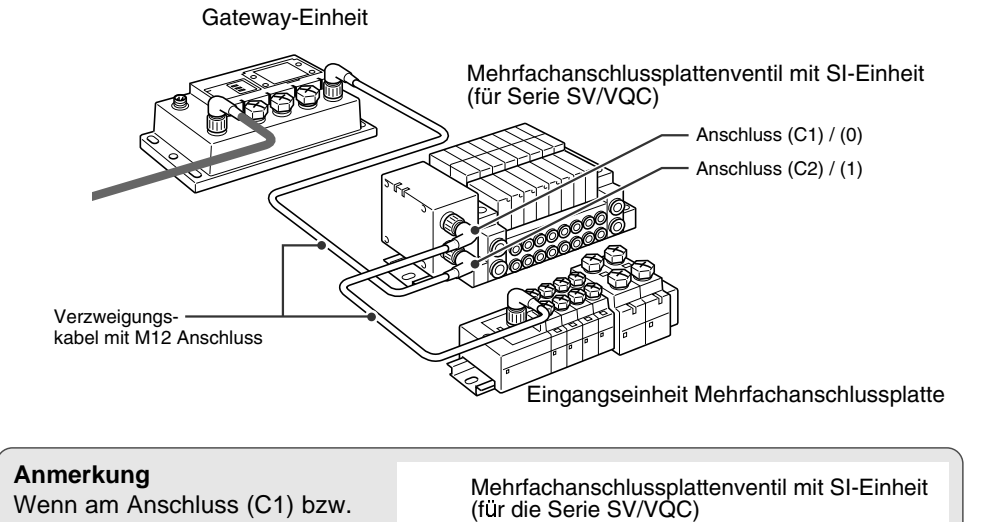

# Mehrfachanschlussplattenventil mit SI-Einheit **Abschlussstecker Anmerkung** Wenn am Anschluss (C1) bzw. (0) der SI-Einheit kein Eingangseinheit angeschlossen ist, diesen Anschluss mit einem Deckel verschließen.

### **Konfiguration Gateway-Einheit – Mehrfachanschlussplatte Eingangseinheit**

Am Kommunikationsanschluss der Eingangseinheit das Verzweigungskabel mit M12 Anschluss von der Gateway-Einheit anschließen.

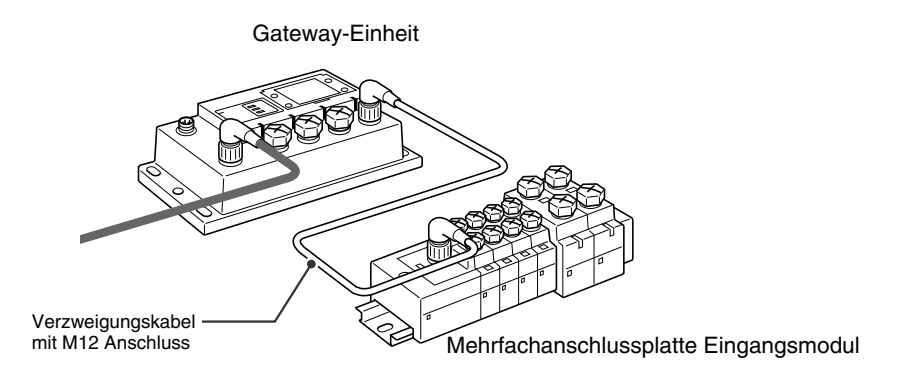

#### **Typ, Pin-Belegung und Anschlussdiagramm des Verzweigungskabels mit M12 Anschluss (EX500-AC - )**

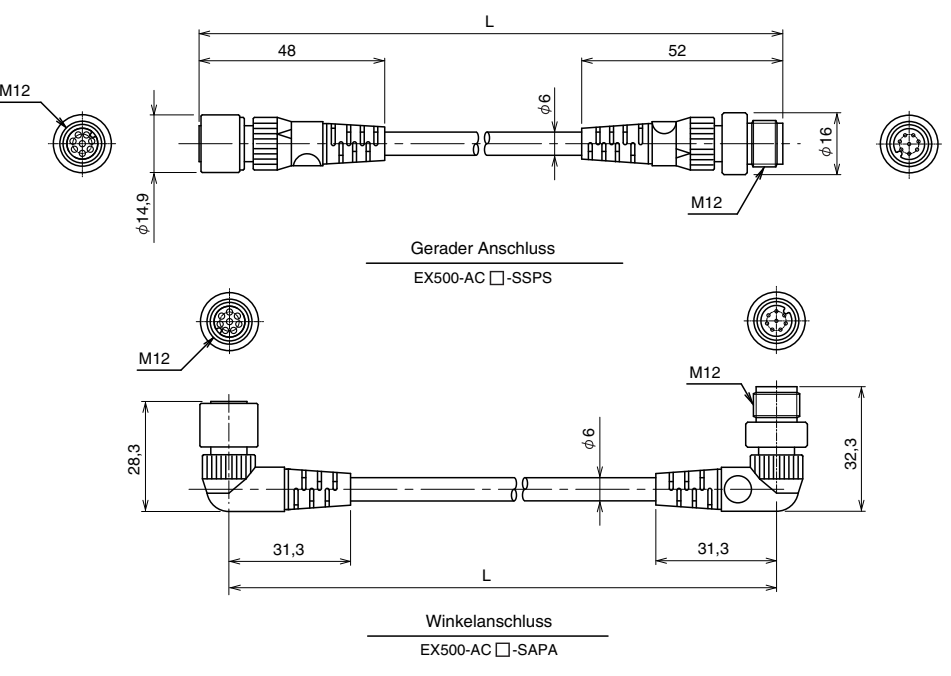

L=300, 500, 1000, 3000, 5000 (mm)

# **Anzeige / Schaltereinstellungen**

### **LED Anzeige**

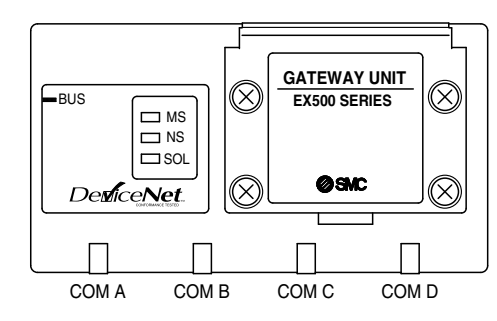

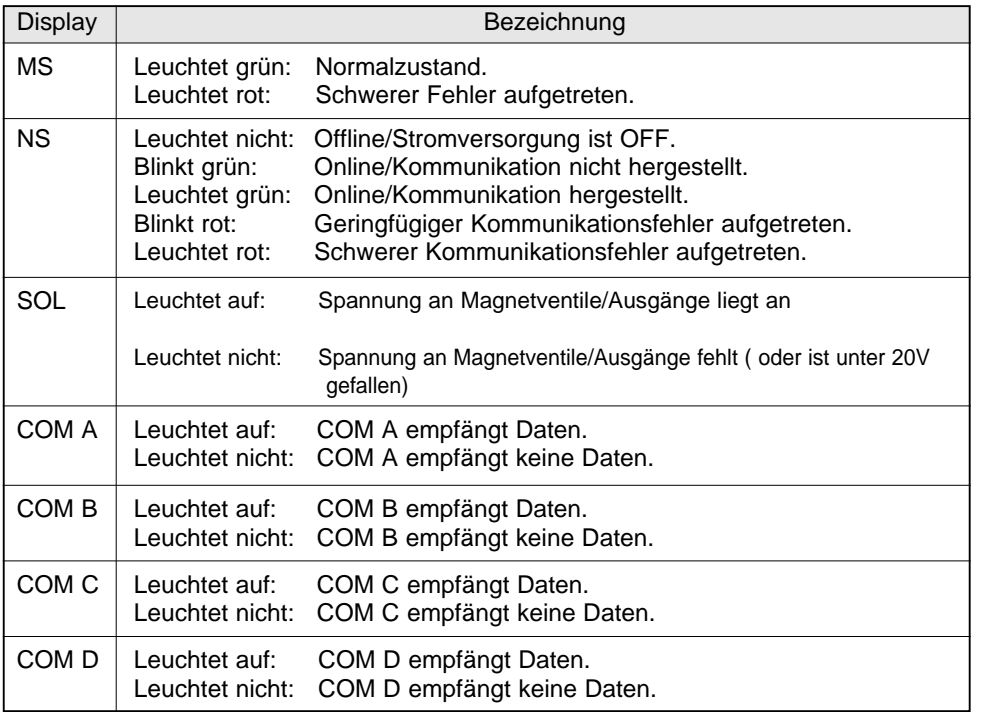

#### **Anmerkung**

Beim Anschluss eines Ventils auf Mehrfachanschlussplatte ohne Anschluss einer Mehrfachanschlussplatte für Eingangseinheit leuchten die LEDs von COM A - D nicht auf. Damit diese aufleuchten, an den nicht verwendeten Anschlüssen der SI-Einheit ("C1" bzw. "0") einen Abschlussstecker anbringen.

## **Schaltereinstellung**

Die Abdeckung der Stationsnummerschalter öffnen und die Schalter mit einem Uhrmacher-Schraubenzieher o.ä. einstellen.

#### **Anmerkung**

- 1. Vor der Einstellung der Schalter muss der Netzstrom ausgeschaltet werden.
- 2. Diese Schalter müssen vor der Benutzung eingestellt werden.
- 3. Nach dem Öffnen und Schließen der Abdeckung der Stationsnummerschalter die Schrauben mit dem vorgeschriebenen Anzugsdrehmoment wieder anziehen. (Anzugsdrehmoment: 0,6 Nm)

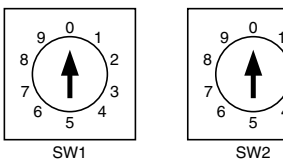

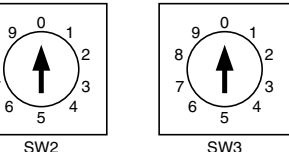

#### **Einstellschalter für Adresse 1 und 2 (SW1 und SW2)** . . . . . . . . . . . . . .

Mit diesen Schaltern kann die Knoten-Adresse eingestellt werden.

Mit diesem Schalter kann die Datenübertragungsrate eingestellt werden.

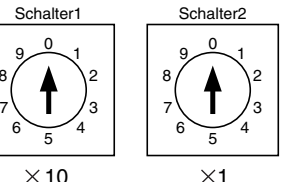

SW1: Einstellung der zweiten Stelle. SW2: Einstellung der ersten Stelle.

Die Einstellung der einzelnen Schalter wird in nachstehender Tabelle beschrieben. (Die Ausgangs-Einstellungen sind: SW1; 6, SW2; 3 und SW3; 0.)

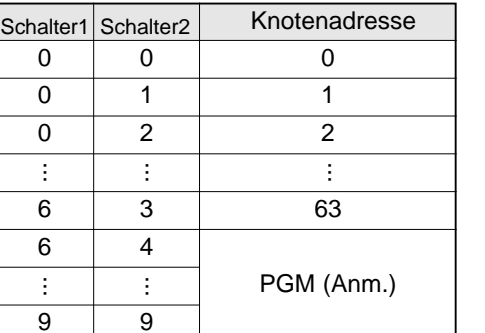

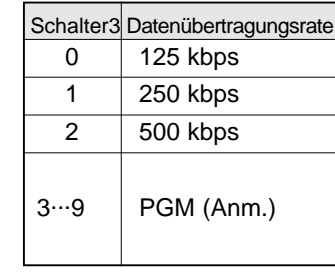

18 19 Anm.: Bei Auswahl von PGM wird die Knotenadresse bzw. Datenübertragungsrate über das DeviceNet-Netzwerk eingestellt.

## **Einstellschalter für Datenübertragungsrate (SW3)**

# **SI-Einheit Teilebezeichnungen Abmessungen (Einheit: mm)**

Die SI-Einheit hat Kommunikation mit der Gateway-Einheit in Verbindung mit dem Ventil auf der Mehrfachanschlussplatte. Sie kann mit Ventilen der Serie SV und der Serie VQC verwendet werden.

Außerdem kann diese Einheit in Verbindung mit dem Standard-Ausgangsblock Serie EX9 Magnetventile, Relais, usw. betreiben. Siehe hierzu Abschnitt "Serie EX9 - Standard-Ausgangsblock" (Seite 31) in dieser Anleitung.

## **1. SI-Einheit für Ventile der Serie SV (EX500-S 01)**

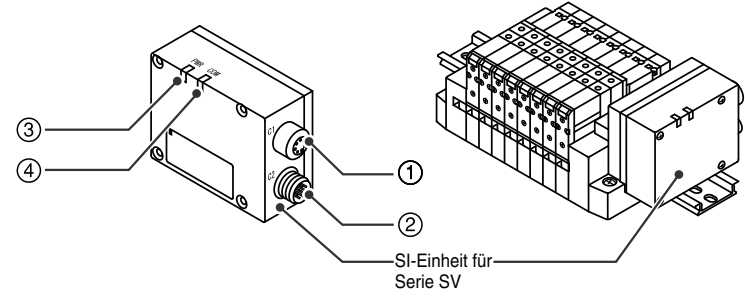

**2. SI-Einheit für Ventile der Serie VQC (EX500-Q )**

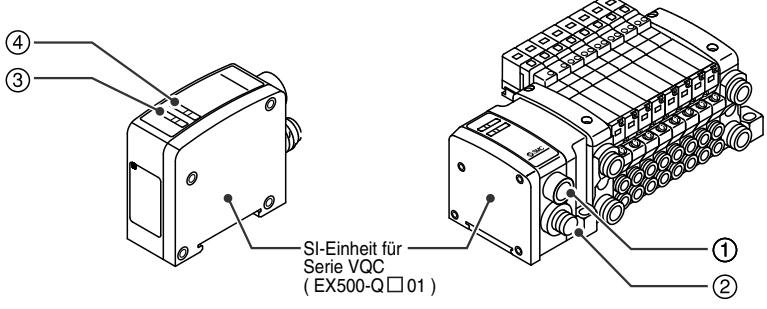

## Gilt für EX500-S $\Box$ 01/EX500-Q $\Box$ <sup>1</sup>

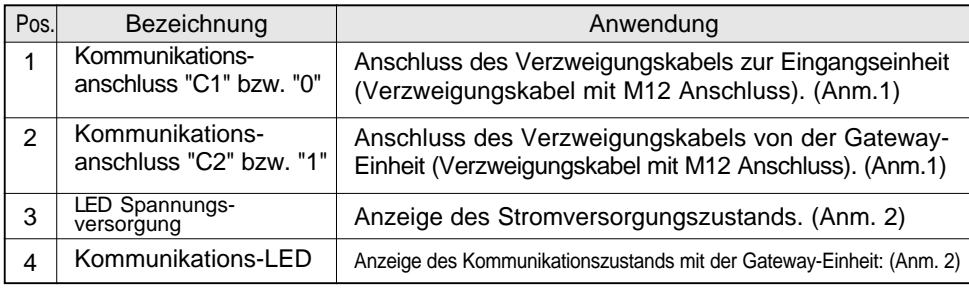

Anm.1: Für die Verdrahtungsmethode siehe Unterabschnitt "Verdrahtung" (Seite 11) im Abschnitt "EX500" in dieser Anleitung.

Anm.2: Für die Anzeige siehe "Display" (Seite 24) im Abschnitt "SI-Einheit" in dieser Anleitung.

**1. SI-Einheit für Ventile der Serie SV (EX500-S 01)**

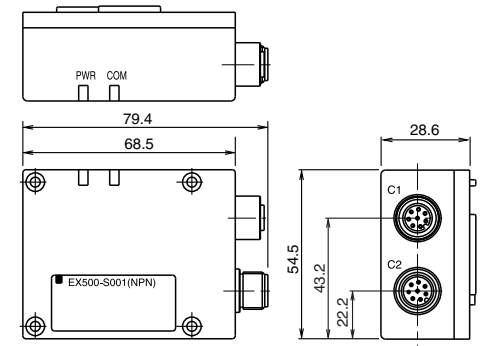

**2. SI-Einheit für Ventile der Serie VQC (EX500-Q 01)**

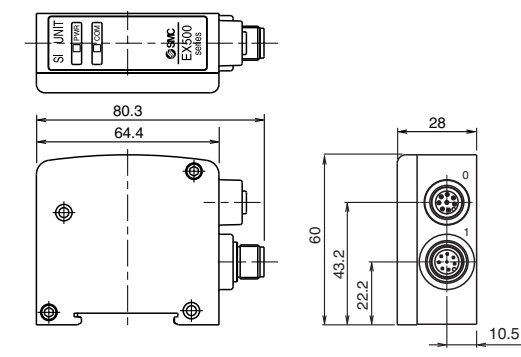

**(EX500-Q 02)**

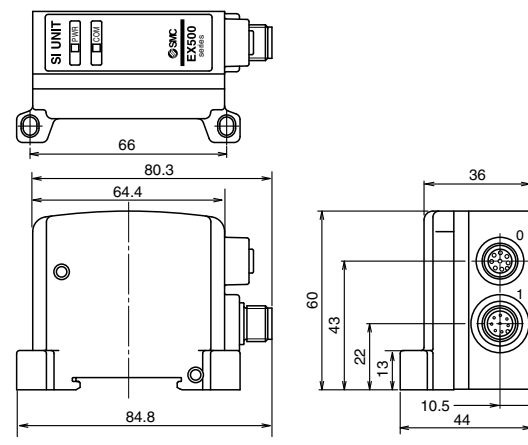

# **Einbau/Verdrahtung Spezifikation**

Die Methode zum Ein-/Ausbau der SI-Einheit wird nachstehend aufgeführt.

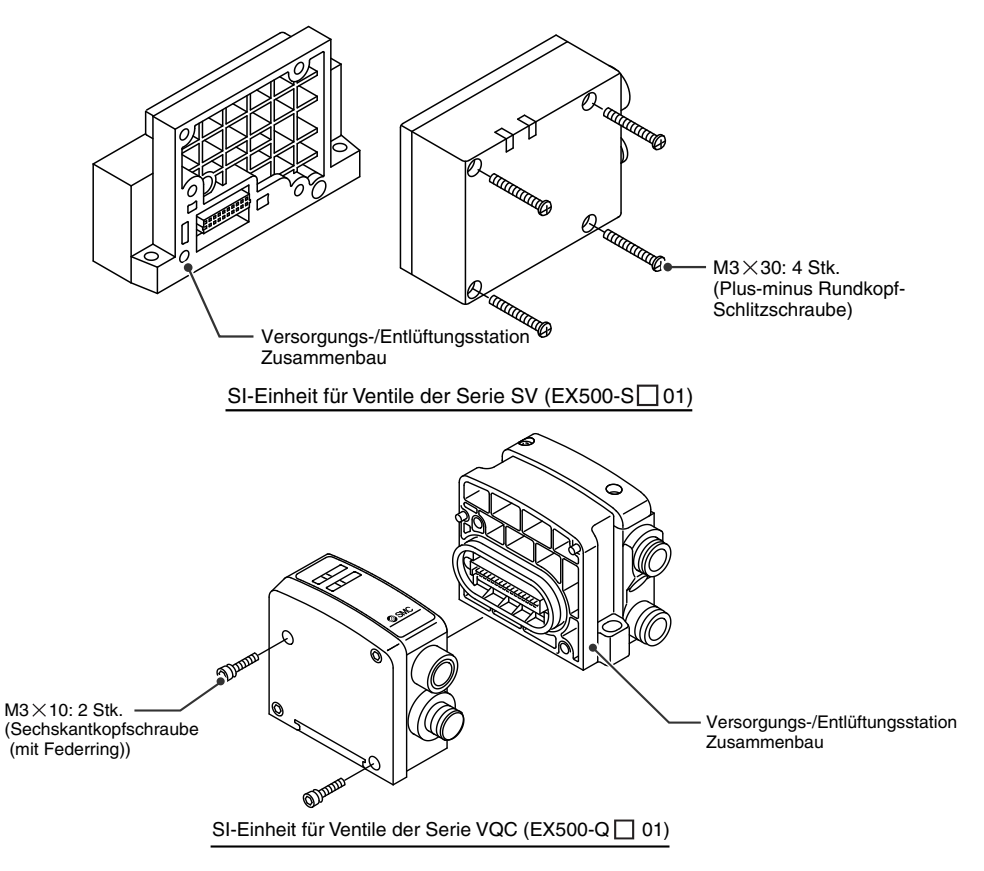

#### **Anmerkung**

So mit der Hand halten, dass zwischen der SI-Einheit und der Versorgungs-/ Entlüftungsplatte kein Spalt vorhanden ist, Schrauben anziehen. Die einzelnen Schrauben müssen auf das vorgeschriebene Anzugsdrehmoment angezogen werden. (Anzugsdrehmoment: 0,6 Nm)

- <sub>Anm. 1</sub> Für die Methode der Verzweigungsverdrahtung siehe Unterabschnitt "Verdrahtung" (Seite 11) im Abschnitt "EX500" in dieser Anleitung. Da die Stromversorgung der Ausgangsgeräte wie z.B. Magnetventil über die Verzweigungsverdrahtung erfolgt (Verzweigungskabel mit M12 Anschluss) ist keine separate Stromversorgung erforderlich.
- Anm. 2 Für Anweisungen zum Ein-/Ausbau von Magnetventil, Mehrfachanschlussplatte, usw. siehe Kataloge, Betriebsanleitungen, technische Daten, usw. der einzelnen Ventilserien. Wird nur ein Standard-Ausgangsblock angeschlossen, siehe Unterabschnitt "Montage" (Seite 33) in Abschnitt "Serie EX9 - Standard-Ausgangsblock" in dieser Anleitung.

### **1. SI-Einheit für Ventile der Serie SV (EX500-S 01)**

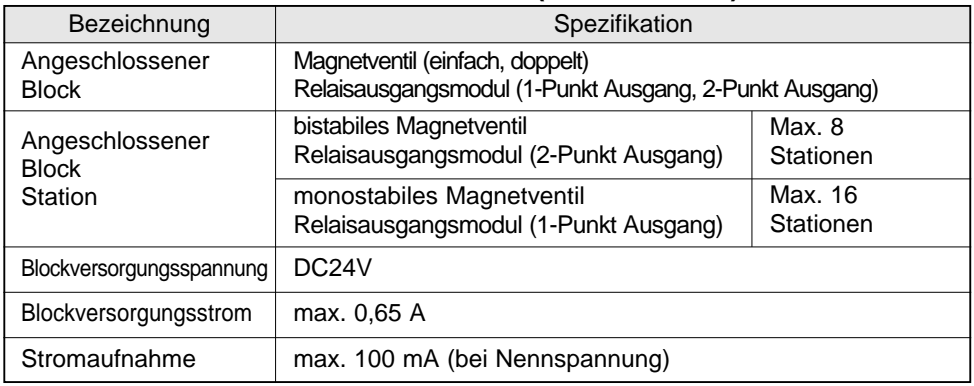

## **2. SI-Einheit für Ventile der Serie VQC (EX500-Q )**

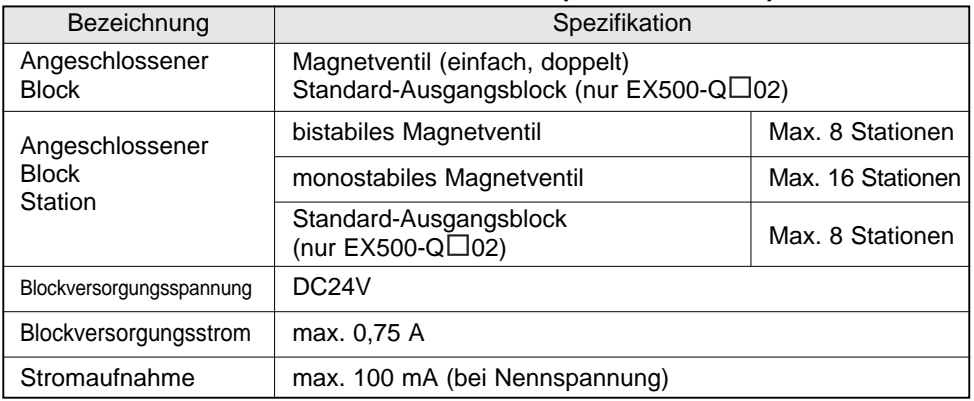

## **3. Einsetzbare Ventilreihen**

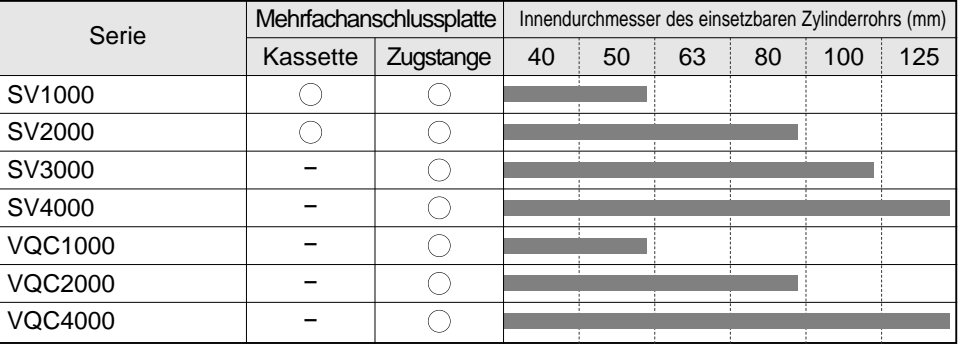

Für weitere Informationen über Magnetventil und Mehrfachanschlussplatte siehe Kataloge, Betriebsanleitungen technische Daten, usw. der einzelnen Ventilserien.

# **Display**

#### ● SI-Einheit für Ventile der Serie SV (EX500-S $\Box$ 01)

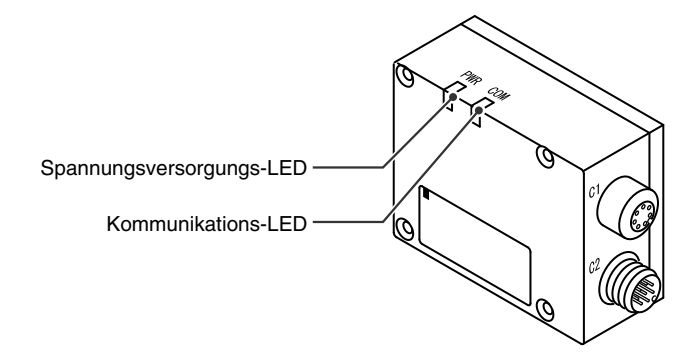

## **●SI-Einheit für Ventile der Serie VQC (EX500-Q** $\Box$ **<sup>O</sup>2)**

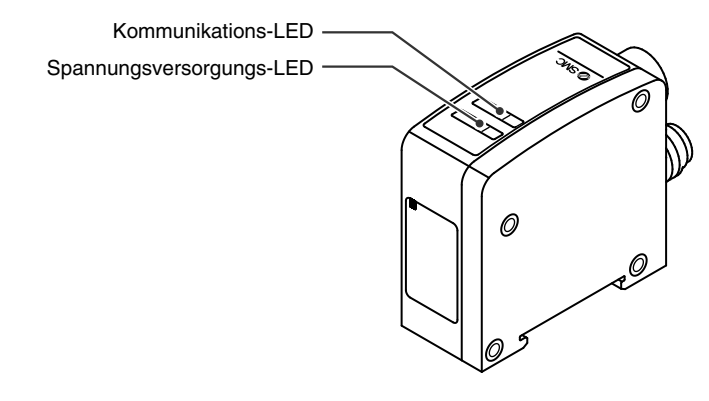

## Gilt für EX500-S $\Box$ 01/EX500-Q $\Box$ <sup>1</sup>

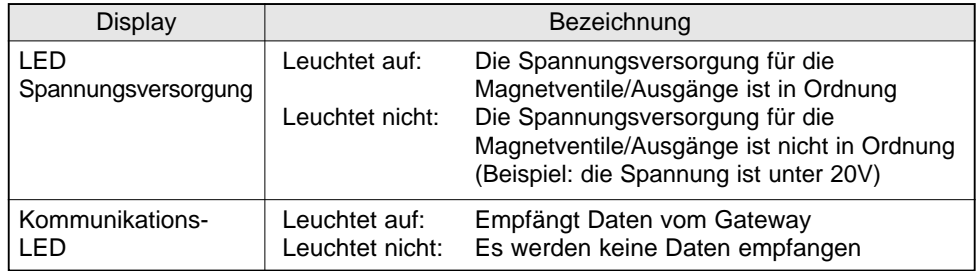

# **Mehrfachanschlussplatte Eingangseinheit Teilebezeichnungen**

Die Mehrfachanschlussplatte Eingangseinheit besteht aus Eingangseinheit, Eingangsblock(s), Endblock und DIN-Schiene.

Es können bis zu 8 Eingangsblöcke angeschlossen werden (16 Punkte).

Alle Kombinationen von Eingangsblöcken (für Anschluss M8, Anschluss M12 und 8er-Eingangsblock) sind möglich.

Anmerkung Sensor-Eingangsspezifikationen (PNP und NPN) nicht mischen.

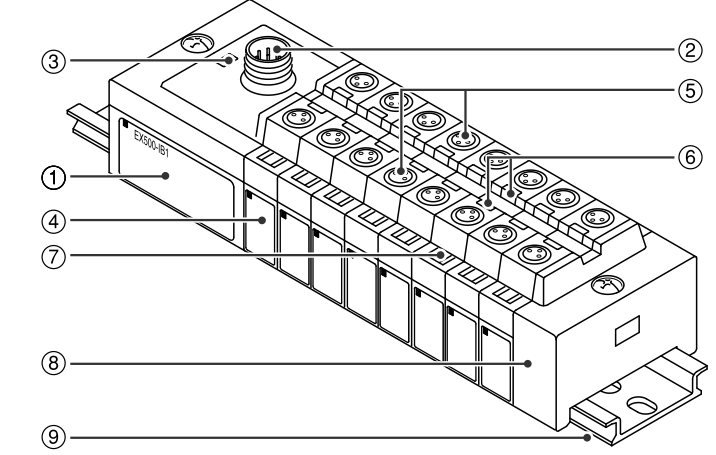

Die Abbildung zeigt eine Konfiguration, in der nur Eingangsblöcke für M8 Anschluss angeschlossen sind.

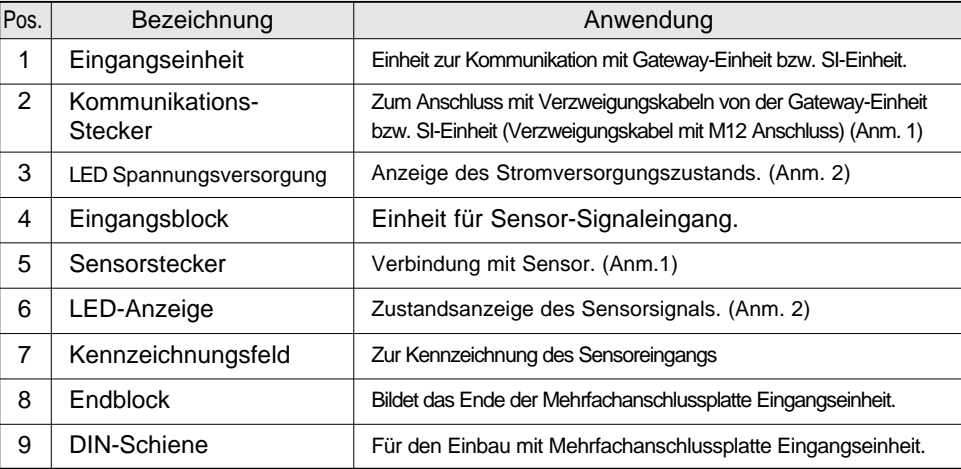

Anm.1: Für die Verdrahtungsmethode siehe Unterabschnitt "Verdrahtung" (Seite 29) im Abschnitt "Mehrfachanschlussplatte Eingangseinheit" in dieser Anleitung.

Anm.2: Für die Anzeige siehe "Display" (Seite 30) im Abschnitt "Mehrfachanschlussplatte Eingangseinheit" in dieser Anleitung.

# **Abmessungen (Einheit: mm)**

**Wenn nur Eingangsblöcke für M8 Anschluss angeschlossen werden**

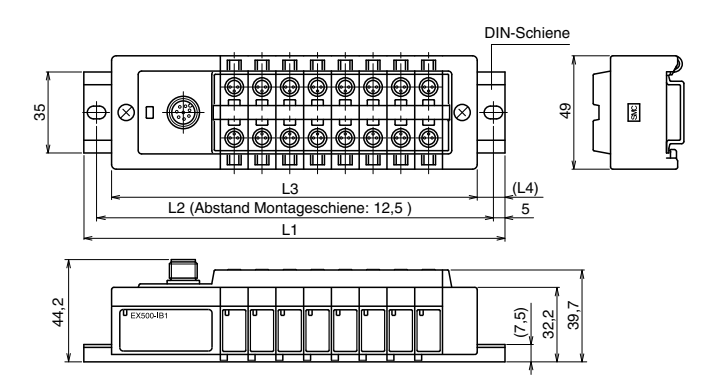

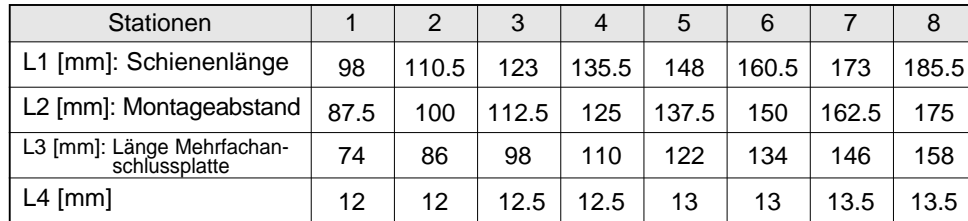

### **Wenn nur Eingangsblöcke Typ 8er-Eingangsblock angeschlossen werden**

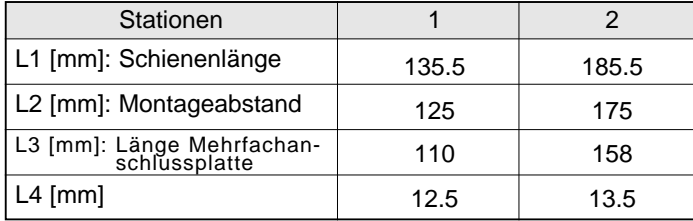

### **Wenn nur Eingangsblöcke für M12 Anschluss angeschlossen werden**

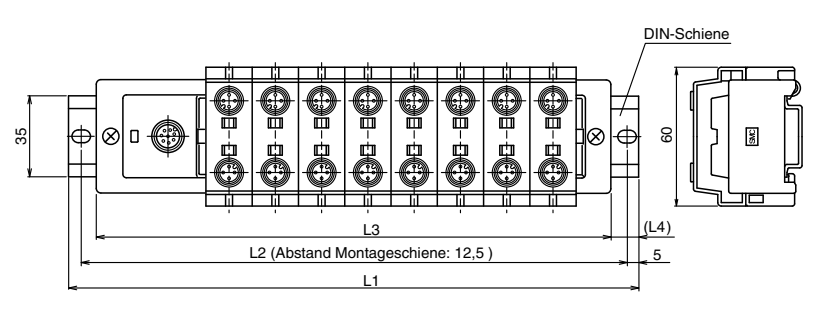

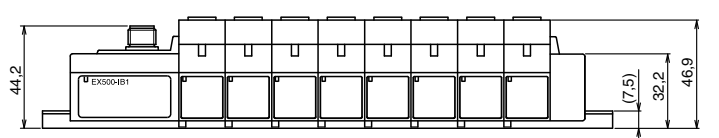

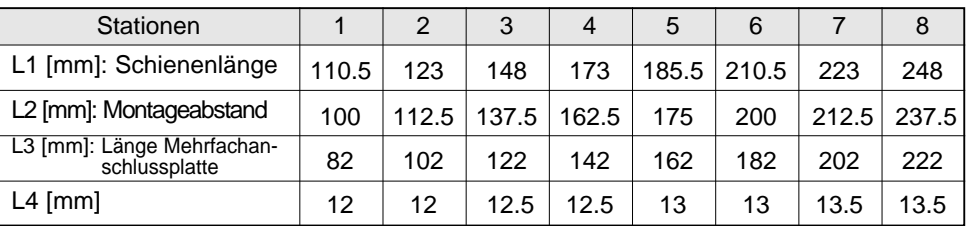

# **INSTALLATION**

- Die einzelnen Anschlüsse der Eingangseinheit, Eingangsblöcke und Endblock anschließen (mit einem Pfeil gekennzeichneter Abschnitt in der Abb. rechts).
- So mit der Hand halten, dass zwischen den Blöcken kein Spalt vorhanden ist, die zusammen-gefügte Einheit und Blöcke auf der DIN-Schiene anbringen.
- Die Schrauben der Eingangseinheit und des Endblocks zur Befestigung der zusammengefügten Einheit und Blöcke auf der DIN-Schiene anziehen.

Die Schrauben müssen auf das vorgeschriebene Anzugsdrehmoment angezogen werden. (Anzugsdrehmoment: 0,6 Nm)

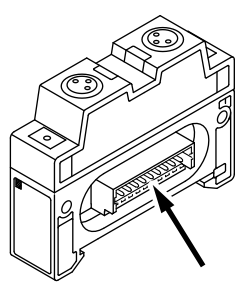

# **Spezifikation Anschluss Anschluss**

### **Spezifikationen für Eingangseinheit**

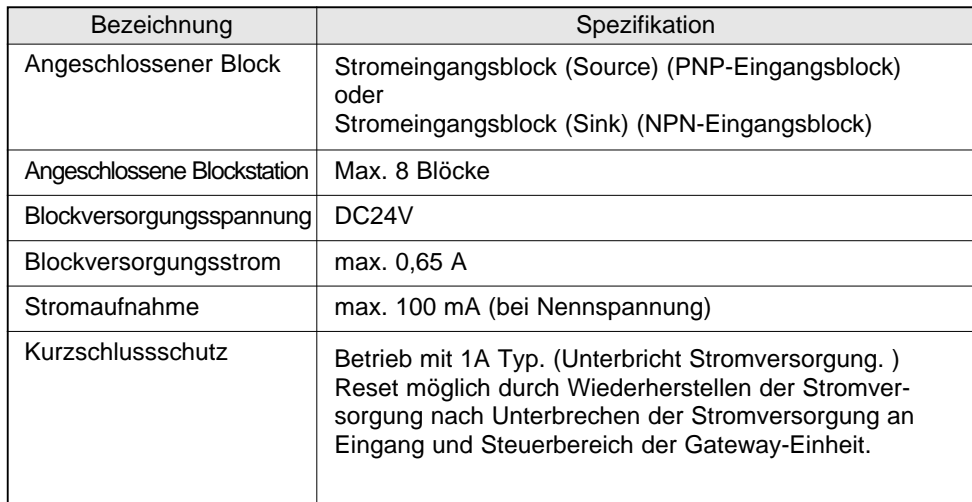

## **Spezifikationen für Eingangsblock**

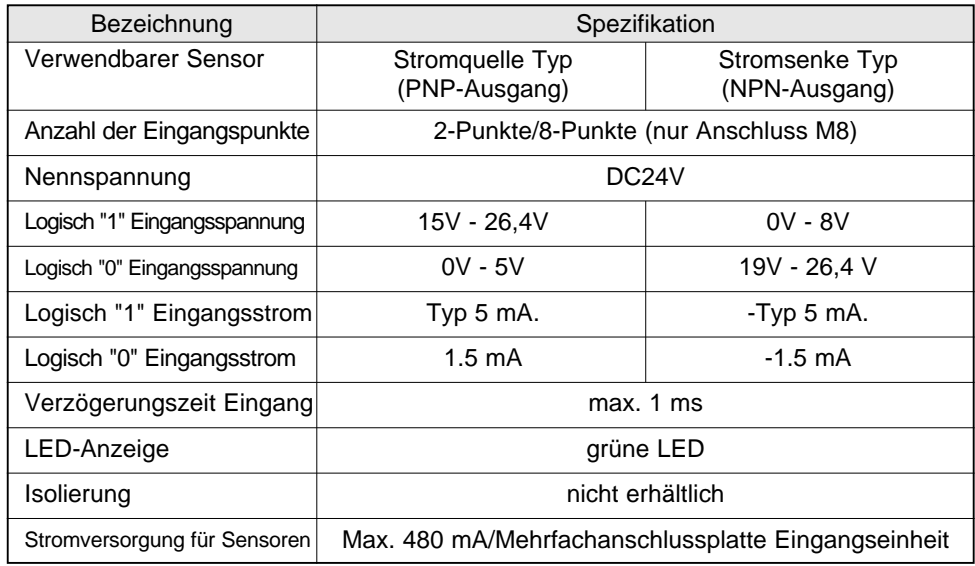

#### **Verzweigungsanschluss**

Für die Verdrahtungsmethode siehe Unterabschnitt "Verdrahtung" (Seite 11) im Abschnitt "EX500" in dieser Anleitung. Die Eingangsgeräte wie z.B. Sensor erhalten die Stromversorgung über die Verzweigungsverdrahtung (Verzweigungskabel mit M12 Anschluss). Daher müssen diese nicht einzeln mit Strom versorgt werden.

#### **Sensorverdrahtung**

Anschluss der Sensoren an die Sensoranschlüsse des Eingangsblocks

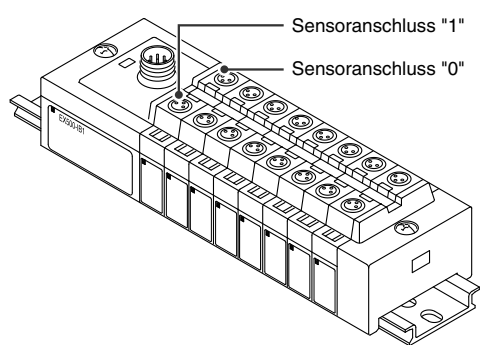

#### Pin-Belegung des Sensoranschlusses

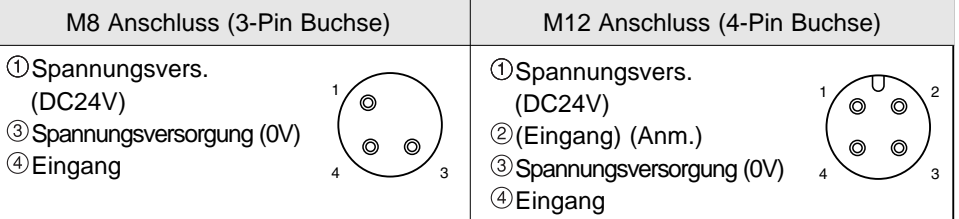

ANM.: Interne Verdrahtung des M12 Eingangsblocks und Grundstellung für den Einbau des Sensoranschlusses

- Die Pins Nr. 2 der M12 Anschlüsse des Eingangsblocks werden intern (Pins Nr. 4) mit den Signaleingangs-Pins der jeweiligen Sensoren verbunden.
- Diese Verdrahtung ermöglicht es zwei Eingangssignale in einem Kabel und einem Stecker anzuschliessen.
- Beim Anschluss von Sensoren sorgfältig die Spezifikation des Ausgangssignals prüfen. Sonst besteht Störungsgefahr.
- Der Anschluss des Sensors erfolgt entsprechend der Kodiernase (siehe rechts). Bei der Auswahl des Sensors ist die Art der Kodiernase zu beachten.

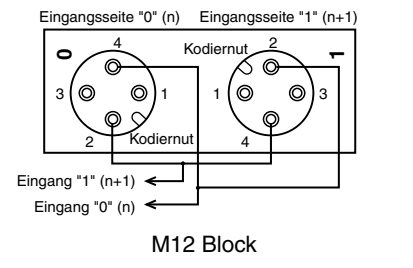

#### Anmerkung

An jedem nicht verwendeten Anschluss der Eingangseinheit einen wasserdichten Deckel anbringen. Durch die Verwendung geeigneter Deckel kann eine Gehäuseschutzklasse IP65 erreicht werden. Die wasserdichten Deckel werden als Zubehör mit den Eingangsblöcken geliefert. (Anzugsdrehmoment: 0,05 Nm bei M8 und 0,1 Nm bei M12)

## **Zuordnung Eingangsnummer und Eingangsblock**

Es können bis zu 8 Eingangsblöcke angeschlossen werden (16 Punkte). Eingangsnummern sind 0 - 15 von der Seite der Eingangseinheit aus gezählt.

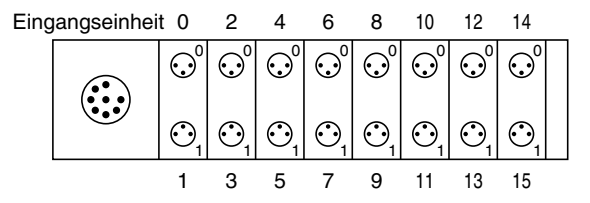

# **Display**

#### **Bedeutung der Anzeigen**

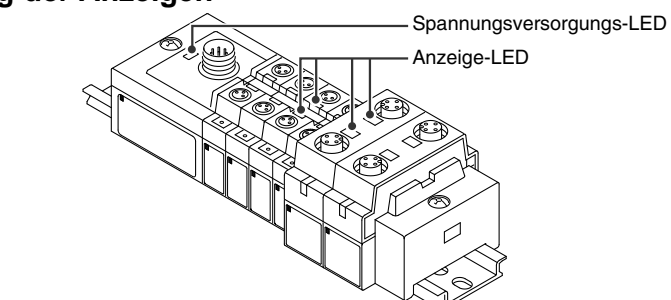

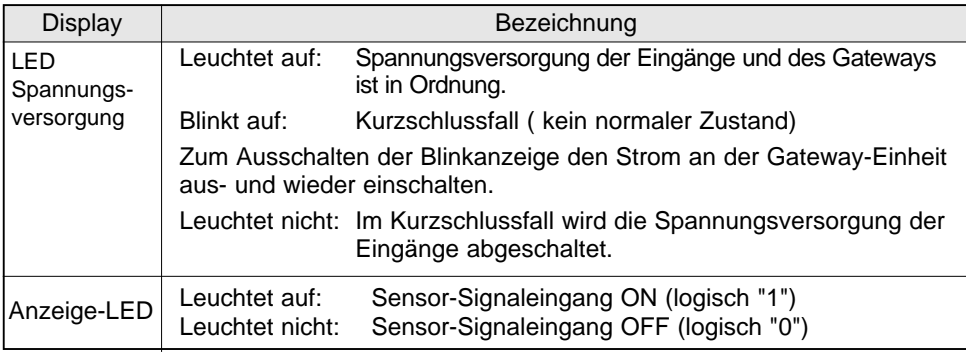

# **Verdrahtung (Forts.) Serie EX9 - Standard-Ausgangsblock Teilebezeichnungen**

Der Standard-Ausgangsblock der Serie EX9 ist die Einheit zur Steuerung des Magnetventils, Relais, usw. in Verbindung mit einem Ventil der Serie VQC und der entsprechenden SI-Einheit.

Es gibt zwei Ausführungen -- eine Ausführung für Lasten mit niedriger Wattzahl (EX9-OET1 bzw. EX9-OET2), bei der die Spannungsversorgung durch die SI-Einheit erfolgt, und eine Ausführung für Lasten mit hoher Wattzahl (EX9-OEP1 bzw. EX9-OEP2), bei der die Spannung von einer externen Quelle gespeist wird. Die Ausführung für Lasten mit hoher Wattzahl wird in Verbindung mit dem Stromversorgungsblock (EX9-PE1) mit externer Stromversorgung verwendet. Da die Ausführung mit niedriger Wattzahl von der SI-Einheit mit Strom versorgt wird, ist die Last-Wattzahl auf 1,0 W begrenzt (Anm. 1). Bei einer Last bis 12 W einen Stromversorgungsblock und die Ausführung für hohe Wattzahl verwenden.

Anm.1: Bei Anschluss mit Serie EX500.

## **1. EX9-OET1/EX9-OET2/EX9-OEP1/EX9-OEP2**

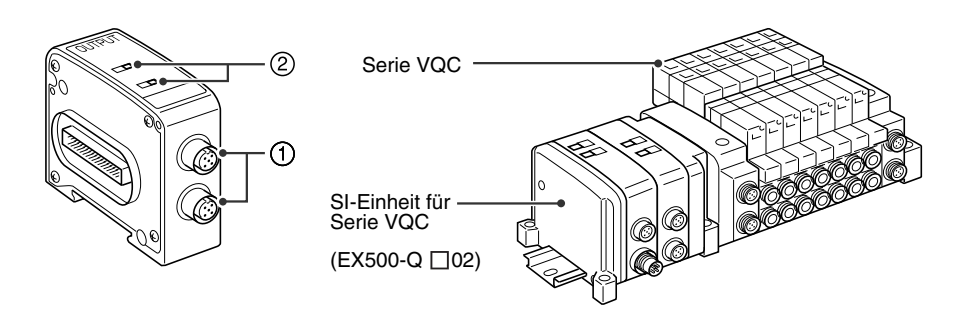

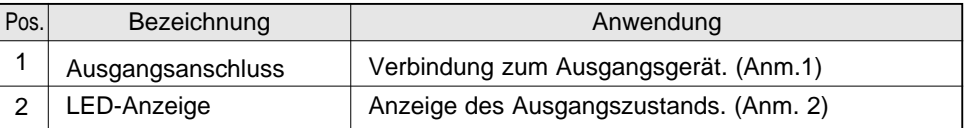

Anm.1: Für die Verdrahtungsmethode siehe Unterabschnitt "Serie EX9 - Standard-Ausgangsblock" (Seite 34) in dieser Anleitung.

Anm.2: Für die Anzeige siehe Unterabschnitt "Display" (Seite 37) im Abschnitt "Serie EX9 - Standard-Ausgangsblock" in dieser Anleitung.

## **Serie EX9 - Standard-Ausgangsblock Teilebezeichnungen (Forts.) Montage**

#### 2. EX9-PE1

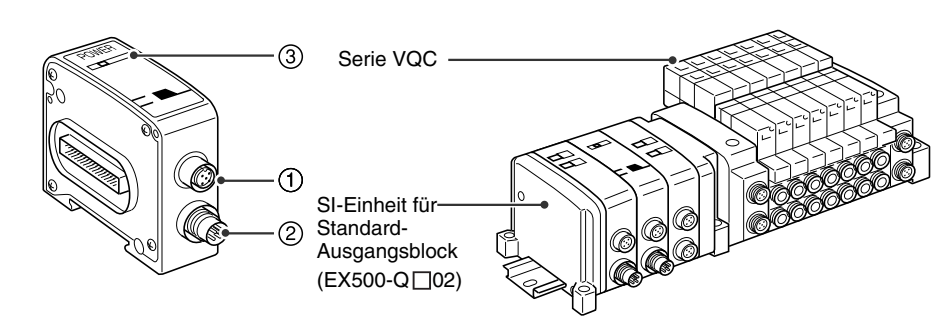

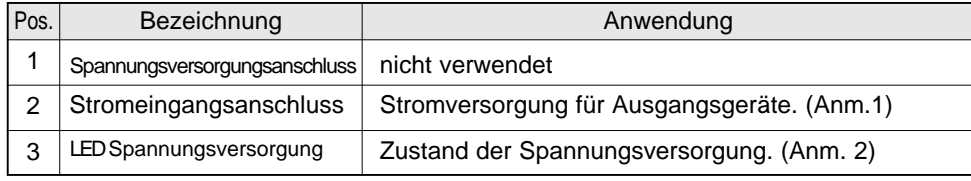

Anm.1: Für die Verdrahtungsmethode siehe Unterabschnitt "Serie EX9 - Standard-Ausgangsblock" (Seite 34) in dieser Anleitung.

Anm.2: Für die Anzeige siehe Unterabschnitt "Display" (Seite 37) im Abschnitt "Serie EX9 - Standard-Ausgangsblock" in dieser Anleitung.

# **Abmessungen (Einheit: mm)**

#### **1. EX9-OET1/EX9-OET2/ EX9-OEP1/EX9-OEP2**

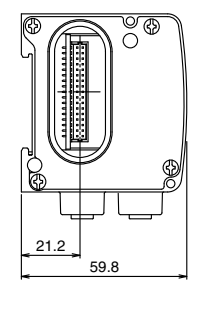

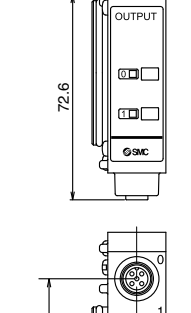

2<br>22. 43.2

> 21 26.7

## **2. EX9-PE1**

21.2 59.8

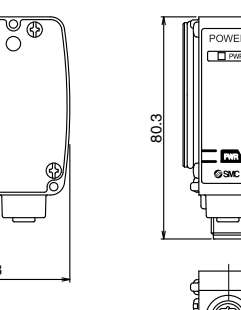

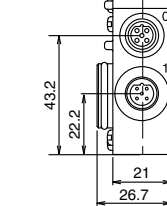

Die Methode zum Ein-/Ausbau der SI-Einheit wird nachstehend aufgeführt.

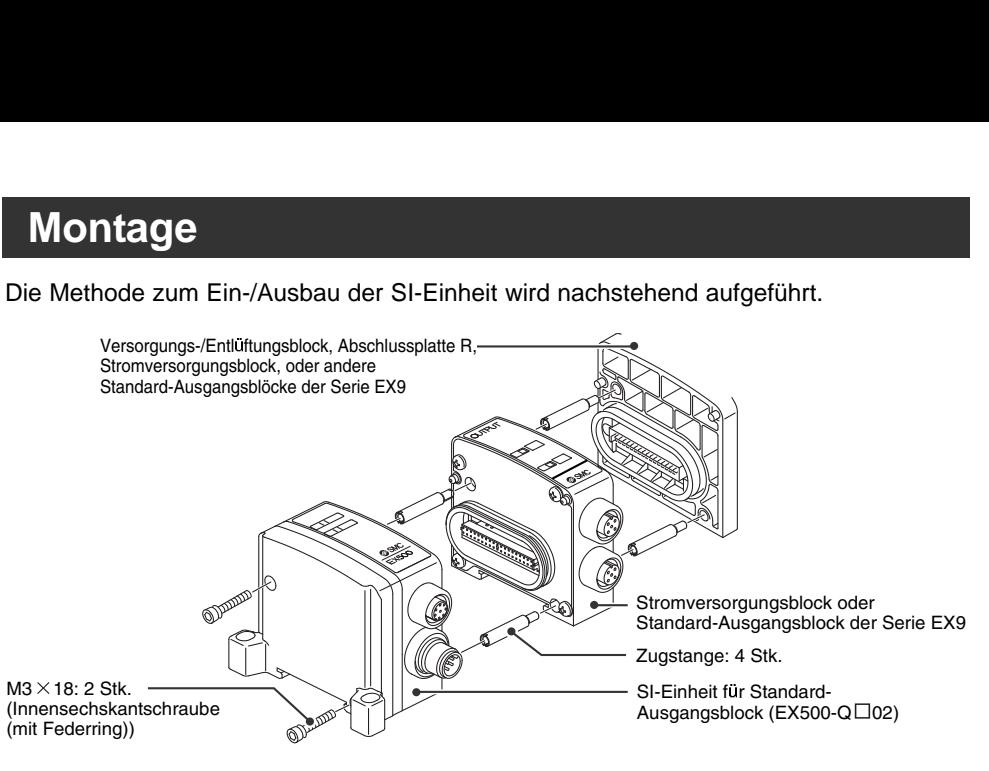

#### **Anmerkung**

So in der Hand halten, dass zwischen den Einheiten kein Spalt vorhanden ist und die Schrauben anziehen. Die einzelnen Schrauben müssen auf das vorgeschriebene Anzugsdrehmoment angezogen werden.

(Anzugsdrehmoment: 0,6 Nm)

#### **Abmessungen bei Anschluss eines Standard-Ausgangsblocks**

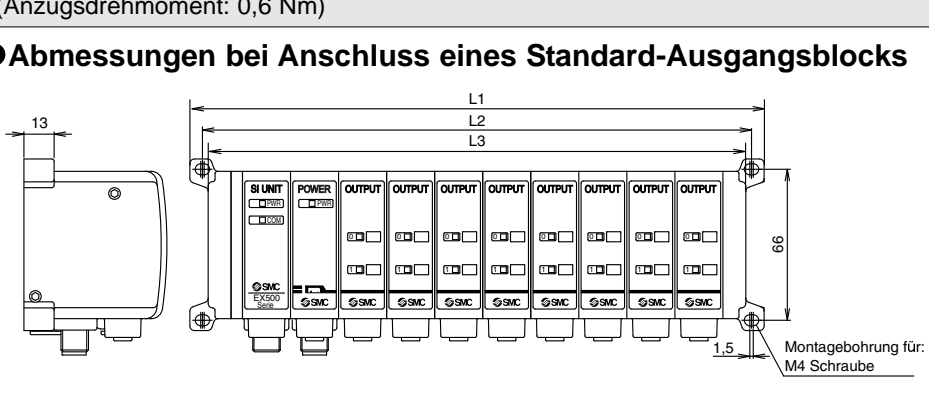

#### L-Abmessungen

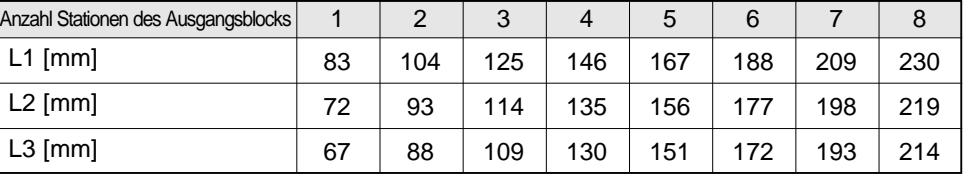

Anmerkung

Die o. a. Abmessungen gelten, wenn ein Stromversorgungsblock (Breite: 21 mm) angeschlossen wird. Für weitere Informationen siehe Betriebsanleitungen, technische Daten, usw. der Serie EX9 - Standard-Ausgangsblock.

# **Anschluss**

#### **Ausgangsverdrahtung**

Anschluss der Ausgangsgeräte an Ausgangsanschlüsse.

### **EX9-OET1/EX9-OET2/EX9-OEP1/EX9-OEP2 Ausgangsanschlüsse**

M12, 5 Pins, Buchse

Anschluss Kabelseite: Bsp. OMRON Corp., XS2H, XS2G etc., und Franz Binder GmbH, Serie 713 und 763

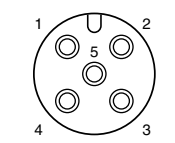

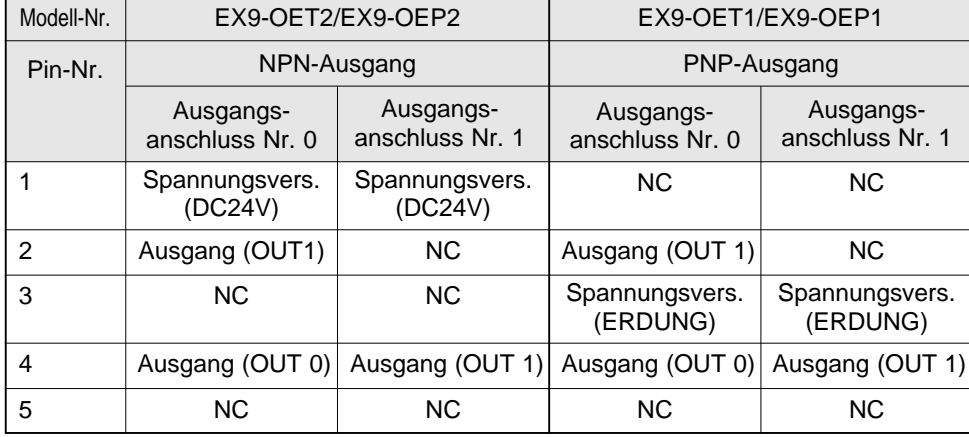

NC: nicht angeschlossen

Zwei Ausgänge verfügbar, nur mit Ausgangsanschluss Nr. 0.

#### Anmerkung

An jedem nicht verwendeten Anschluss einen wasserdichten Deckel montieren. Durch die Verwendung geeigneter Deckel kann eine Gehäuseschutzklasse IP65 erreicht werden. Anzugsdrehmoment für M12: 0,1 Nm)

## **Verdrahtung Spannungszufuhr**

Bei einer Kombination EX9-OEP1 (bzw. EX9-OEP2) und EX9-PE1 und der Verwendung einer externen Stromversorgung, die Stromversorgung am Stromversorgungs-Eingangsanschluss von EX9-PE1 anschließen. Bei der Auswahl der Stromversorgung siehe "Sicherheitshinweise zur Handhabung" (Seite 3) in dieser Anleitung.

#### **EX9-PE1 Stromversorgungseingang, Anschluss Nr.0**

M12, 5 Pins, invers kodiert, Buchse

<sub>Anmerkung</sub> Bei der Benutzung des EX9-PE1 den wasserdichten Deckel am Stromversorgungsanschluss Nr. 0 nicht abnehmen. Dieser Anschluss ist zusätzlich vorhanden und wird normalerweise nicht benutzt.

#### **EX9-PE1 Stromversorgungseingang, Anschluss Nr.1**

M12, 5 Pins, invers kodiert, Stecker Kabelseite: Hans Turck GmbH & Co., Serie WAKW

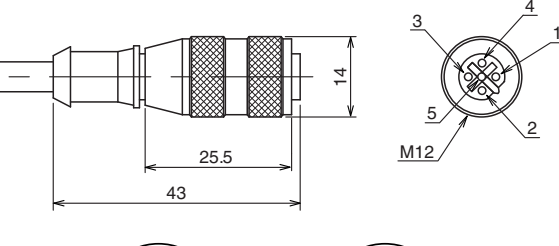

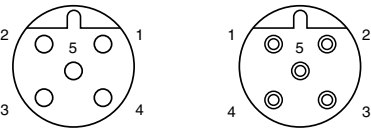

Stromeingangs-Anschluss Nr. 1

Spannungsvers.- Anschluss Nr. 0

| Pin-Nr. | Stromversorgungsanschluss Nr.1             | Stromversorgungsanschluss Nr. 0            |
|---------|--------------------------------------------|--------------------------------------------|
|         | Stromversorgung für Ausgangsgeräte (DC24V) | Stromversorgung für Ausgangsgeräte (DC24V) |
| 2       | Stromversorgung für Ausgangsgeräte (0V)    | [Stromversorgung für Ausgangsgeräte (0V)]  |
|         | [Stromversorgung für Sensor (DC24V)]       | [Stromversorgung für Sensor (DC24V)]       |
|         | [Stromversorgung für Sensor (0V)]          | [Stromversorgung für Sensor (0V)]          |
|         | Masse                                      | [Erdung]                                   |

Anm.: Jedes Signal von Anschluss Nr. 0 ist mit dem entsprechenden Signal von Anschluss Nr. 1 verbunden.

Pins, deren Anwendung in Klammern [ ] dargestellt sind, sind zusätzlich vorhanden und werden normalerweise nicht benutzt.

# **Spezifikation Display**

## **1. EX9-OET1/EX9-OET2/EX9-OEP1/EX9-OEP2**

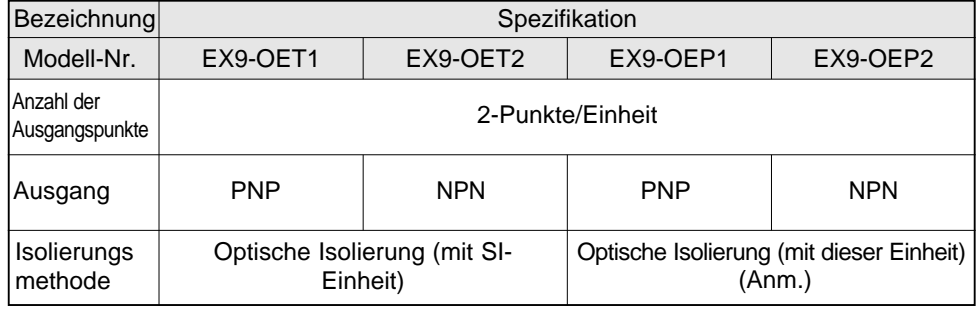

ANM.:Zur Verwendung in Verbindung mit EX9-PE1.

Für weitere Informationen siehe Betriebsanleitungen, technische Daten, usw. der Serie EX9 - Standard-Ausgangsblock.

### **2. EX9-PE1**

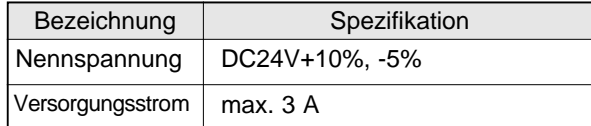

### **LED Anzeige**

## **1. EX9-OET1/EX9-OET2/EX9-OEP1/EX9-OEP2**

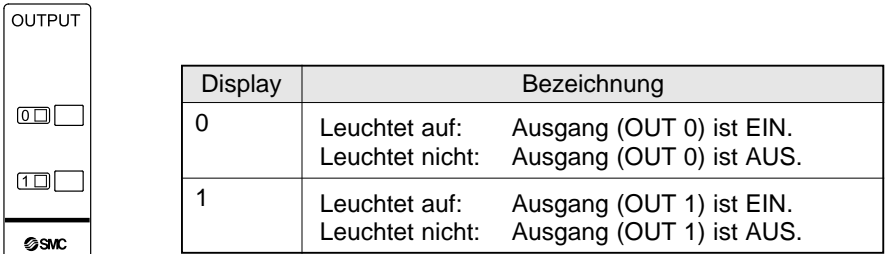

#### **2. EX9-PE1**

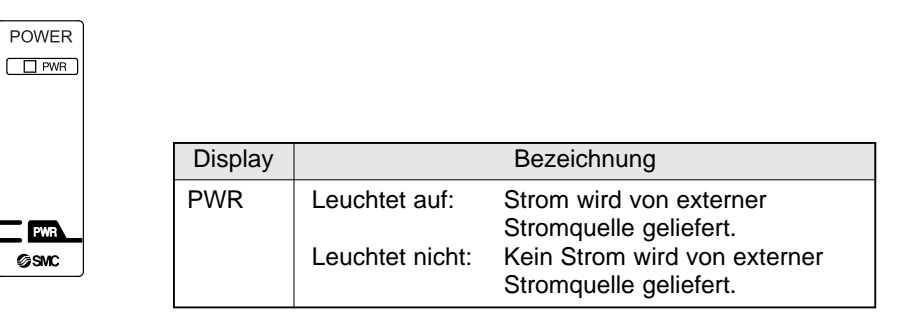

# **Option**

## $\mathcal D$  Kabel mit Kommunikationsanschluss für DeviceNet

Für weitere Informationen siehe Unterabschnitt "Verdrahtung" (Seite 11) im Abschnitt "EX500" in dieser Anleitung. **tion**<br>bel mit Kommu<br>weitere Informa<br>500" in dieser A<br>Bestellschlüssel

Bestellschlüssel<br>EX500-A<br>Kabellänge<br>
010 1 1<br>
050 5<br>
5<br>
zweigungskab<br>
weitere Informa<br>
500" in dieser A<br>
Bestellschlüssel X500-AC<sup>[</sup>050]- DN<br>
Kabellänge (L) ↓<br>
010 | 1[m]<br>
050 | 5[m]<br>
ungskabel mit M12 Anschluss<br>
e Informationen siehe Unterabschnitt<br>
dieser Anleitung.<br>
Schlüssel<br>
X500-AC<sup>[030]</sup>-<sup>[SSPS]</sup><br>
Kabellänge (L) ↓ ↓ ↓ ↓ Anschlussdaten  $EX500 - AC050 - DN$ **ੀ**<br>Kommunik<br>∍ Information<br>i dieser Anle<br>schlüssel<br>X500-AC[<br>Kabellänge (L)  $\begin{array}{|c|c|c|}\n\hline\n010 & 1 \text{ [m]} \\
\hline\n050 & 5 \text{ [m]} \\
\hline\n\end{array}$  $5<sub>[m]</sub>$ 

#### Verzweigungskabel mit M12 Anschluss

Für weitere Informationen siehe Unterabschnitt "Verdrahtung" (Seite 11) im Abschnitt "EX500" in dieser Anleitung.

#### EX500-AC030-SSPS

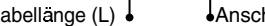

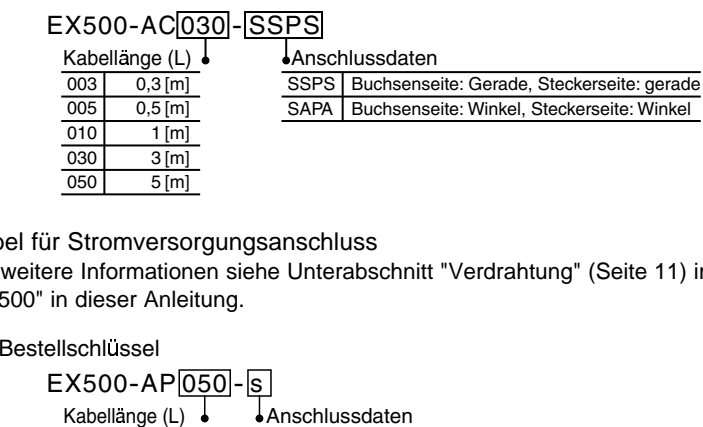

#### Kabel für Stromversorgungsanschluss

Für weitere Informationen siehe Unterabschnitt "Verdrahtung" (Seite 11) im Abschnitt "EX500" in dieser Anleitung.

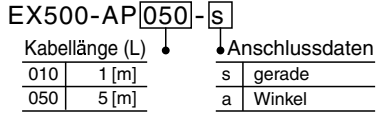

## $\textcircled{\tiny 4}$  Abschlussstecker

Wird an C1 (oder 0) der SI-Einheit angeschlossen, wenn die Mehrfachanschlussplatte Eingangseinheit nicht verwendet wird. (Wenn dieser Blindstecker nicht benutzt wird, leuchtet die COM-LED der Gateway-Einheit nicht auf. )

Bestellschlüssel

EX500-AC000-s

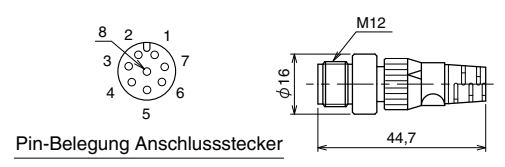

#### Wasserdichter Deckel

Wird an den nicht verwendeten Anschlüssen der Gateway-Einheit, des Eingangsblocks, Stromversorgungsblocks und Ausgangsblocks verwendet.

Durch die Verwendung geeigneter Deckel kann eine Gehäuseschutzklasse IP65 erreicht werden. (Die wasserdichten Deckel werden als Zubehör mit den Eingangsblöcken geliefert.)

#### Bestellschlüssel

EX500-AW

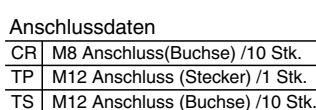

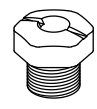

#### Anmerkung

Den wasserdichten Deckel mit dem vorgeschriebenen Anzugsdrehmoment anziehen. (0,05 Nm bei M8 und 0,1 Nm bei M12)

# **Fehlerbeseitigung**

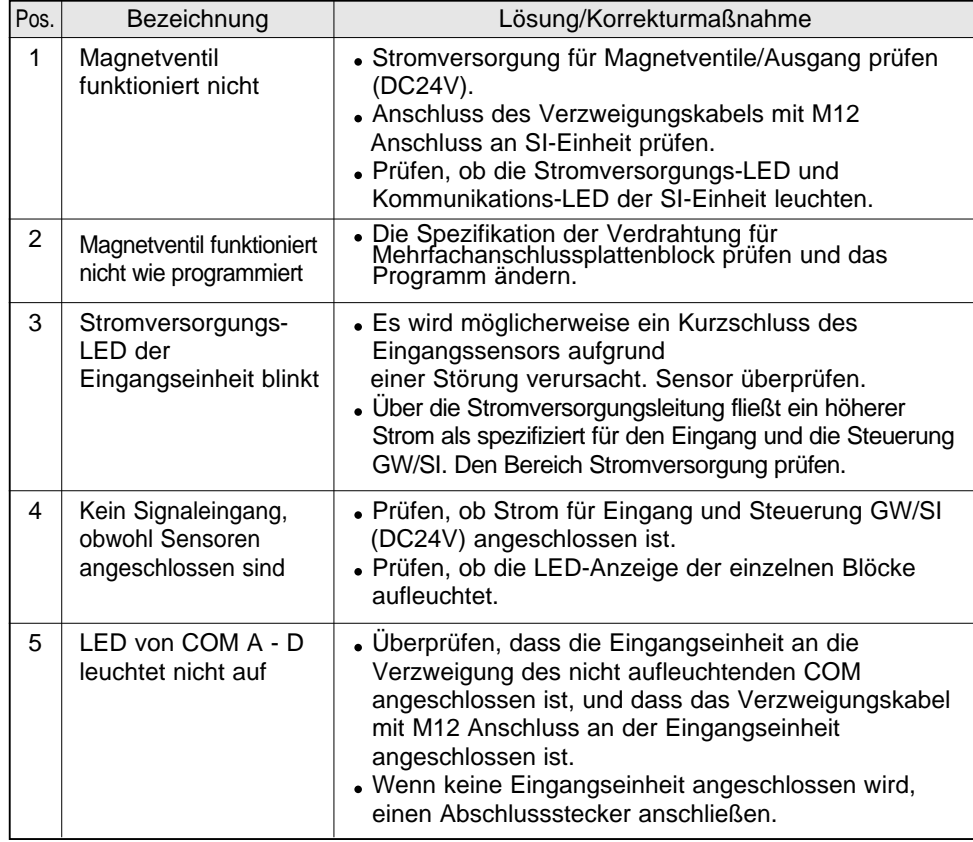

# ● Gesamtsystem **● Gesamtsystem DeviceNet kompatible Kommunikation**

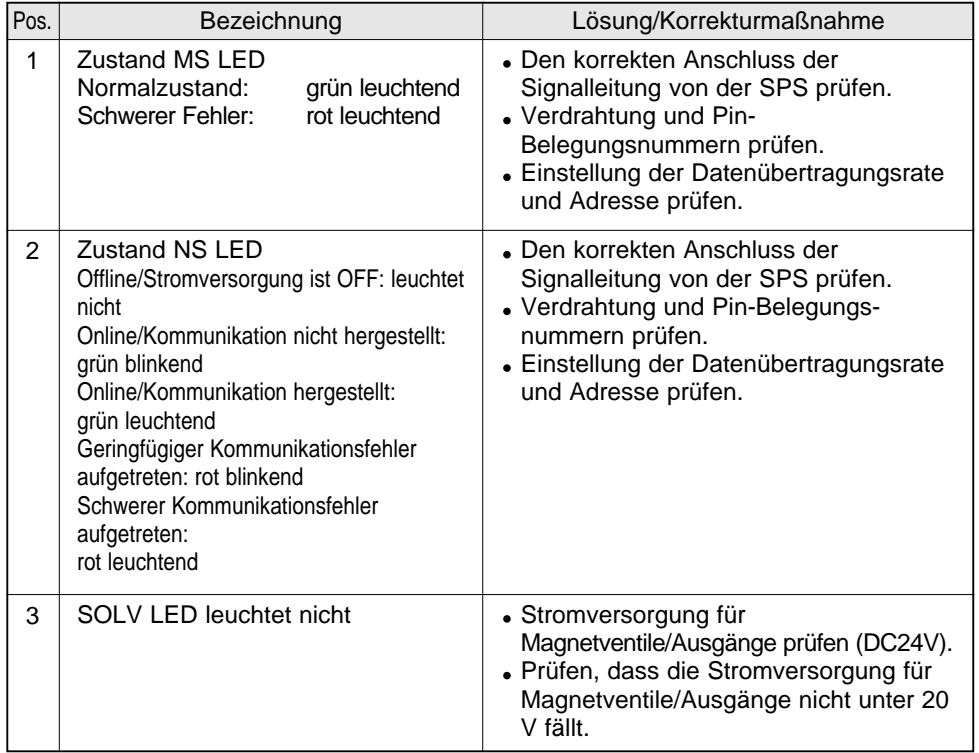